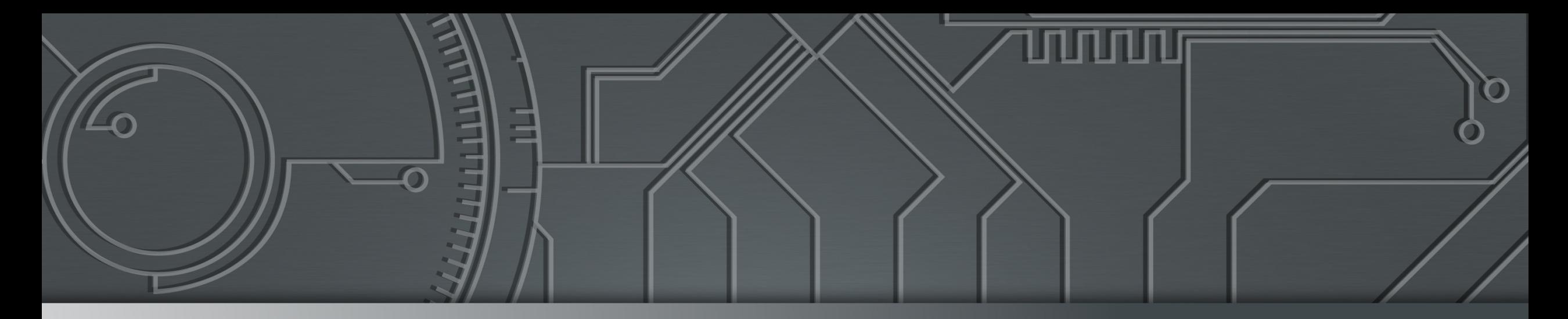

# nie.br egi.br | Cert b.br

**Workshop MISP - Dia 2 CERT.br, ABBC e Anbima** 17 de agosto de 2021– Evento *Online*

#### cert.br Centro de Estudos, Resposta e Tratamento de Incidentes de Segurança no Brasil **Mis** CERT Nacional de Último Recurso Al **Serviços Prestados à Comunidade** ca **Transferência de Consciência Gestão de**  re **Incidentes Situacional Conhecimento Público Alvo (Constituency)** ► Coordenação ► Aquisição de Dados ► Conscientização  $\mathsf{R}^d$ ► Honeypots Distribuídos ► Desenvolvimento de ► Análise Técnica  $p_{\theta}$ Boas Práticas ► SpamPots - [endereços](https://cert.br/sobre) IP ou ASNs alocados ao Brasil ► Cooperação, Eventos ► Suporte à ► Threat feeds e Reuniões (*Outreach*) - [domínios sob o c](https://cert.br/sobre/filiacoes/)cTLD .br Mitigação e ► [Compartilham](https://cert.br/sobre/estudo-cgibr-1996.html)ento ► [Treiname](https://nic.br/pagina/gts/157)nto Gov Recuperação das Informações ► Aconselhamento Técnico e Político M e **Filiações e Parcerias:**<br>
Superior de Contras de Contras de Contras de Contras de Contras de Contras de Contras de Contras de Contras de Contras de Contras de Contras de Contras de Contras de Contras de Contras de Contras - todas as atividades são sustentadas pelo **SEI** Partner 0 **Network MEMBER** www.antiphishing.org  $C<sub>0</sub>$ - entidade multissetorial **Criação:** - responsável por coordenar e integrar as **Agosto/1996:** CGI.br publica o relatório "Rumo à Criação de uma Coordenadoria de Segurança de Redes na Internet Brasil"1 **Junho/1997:** CGI.br cria o CERT.br (à época chamado NBSO – *NIC BR Security Office*), com base nas recomendações do relatório2 https:/ **https:/** 1 https://cert.br/sobre/estudo-cgibr-1996.html | 2 https://nic.br/pagina/gts/157 **https://cert.br/about/rfc2350/**

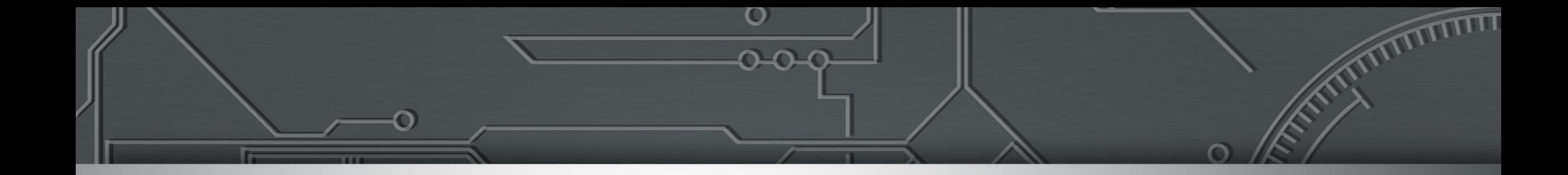

## **MISP: Configuração e Utilização**

**Marcus Vinícius Lahr Giraldi Analista de Projetos de Segurança marcus@cert.br**

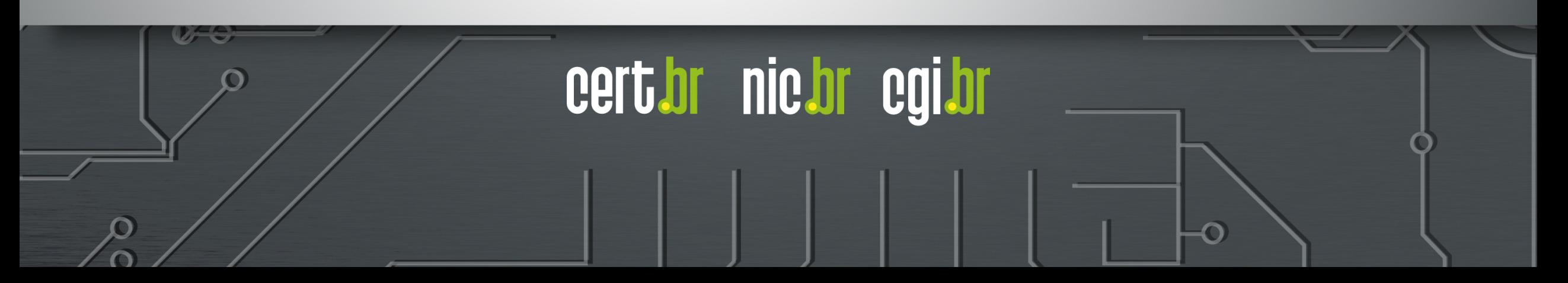

### **Considerações de Segurança**

#### **A instância em produção precisa ter um bom** *hardening*

- *Firewall* de *host* permitindo entrada da rede de gerência e de instâncias de parceiros, e saída para a Internet
- Acesso via SSH somente com chave criptográfica

#### **Não utilizar imagens ou containers baixados da Internet para instâncias em Produção**

- Impossível garantir que a imagem não possua vulnerabilidades ou Cavalos de Troia
- Impossível recuperar senhas, e configurações prévias podem atrapalhar processos futuros de atualização

#### **Usar sempre um certificado válido**

– Não utilizar certificados auto assinados e nunca desligar a checagem de certificados

#### **A instância MISP precisa ser mantida atualizada e potencialmente terá** *payloads* **maliciosos**

- A instância MISP precisa acessar a Internet para atualização do sistema e do MISP (GitHub)
- O WAF corporativo ou *proxy* reverso (se houver) não deve interferir no tráfego do MISP
- Ferramentas Anti-DDoS não devem classificar acessos de instâncias parceiras como ataques (por exemplo, classificar muitos SYNs como DDoS)

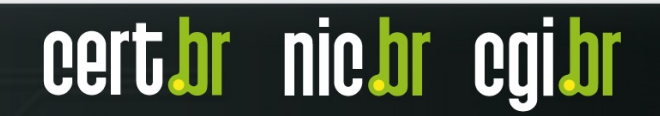

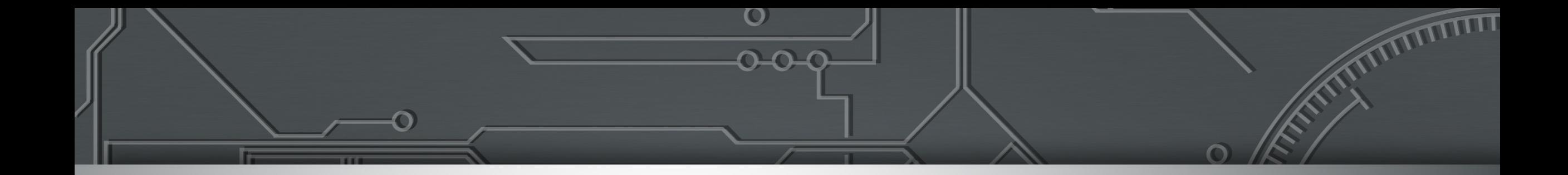

## **Agenda**

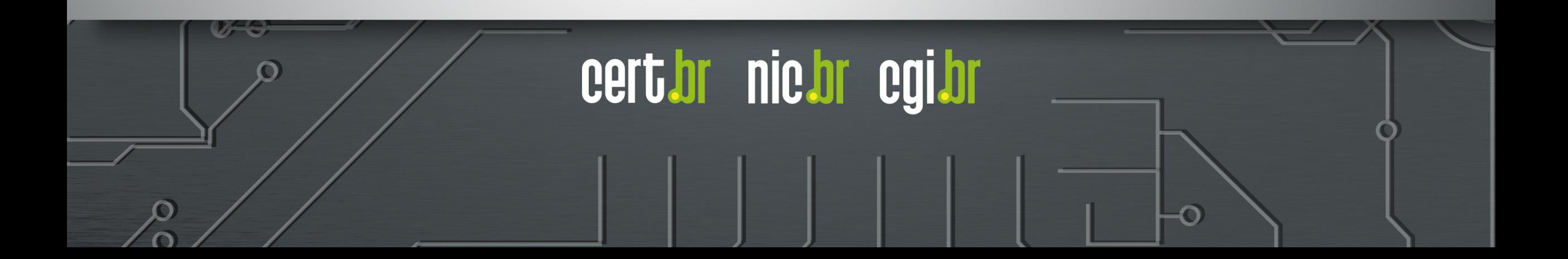

#### **TLP:WHITE**

### Parte 1: **Utilizar uma Instância MISP**

- Conhecer a arquitetura do MISP
- Usar uma instância própria ou de terceiros
- Entender o conceito de várias organizações
- Familiarizar-se com eventos e seus atributos
	- compartilhamento
	- visibilidade
		- **sharing groups**
		- **communities**

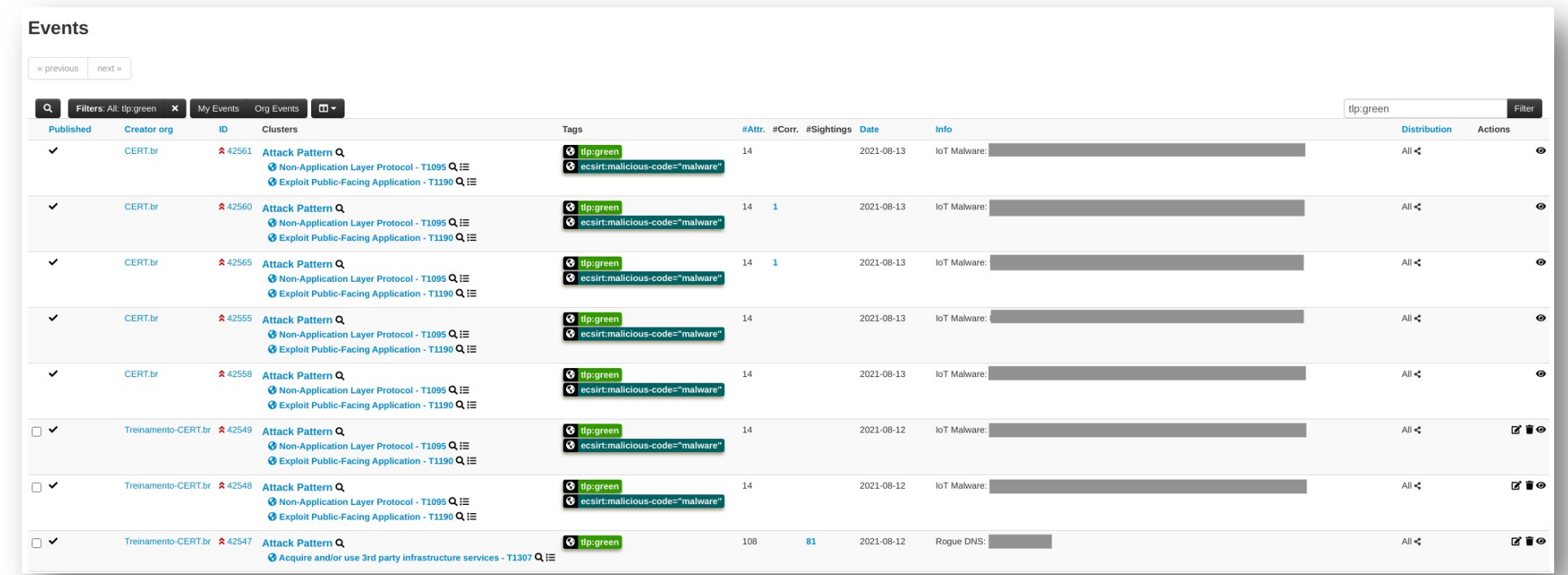

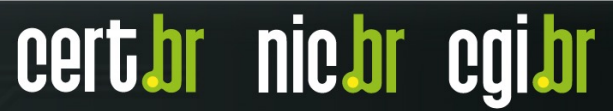

### Parte 2: **Utilizar e Administrar a sua Instância M**

- Administrar uma instância
	- Alterar a senha
	- Criar usuários e organizações
- Sincronizar instâncias
	- **Push**
	- **Pull**
- Distribuir eventos
- Atualizar o MISP
- Automatizar consulta de eventos
	- API Rest do MISP

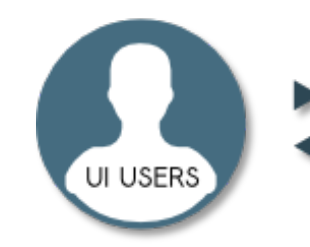

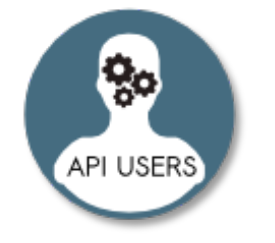

Fonte: https://www.circ

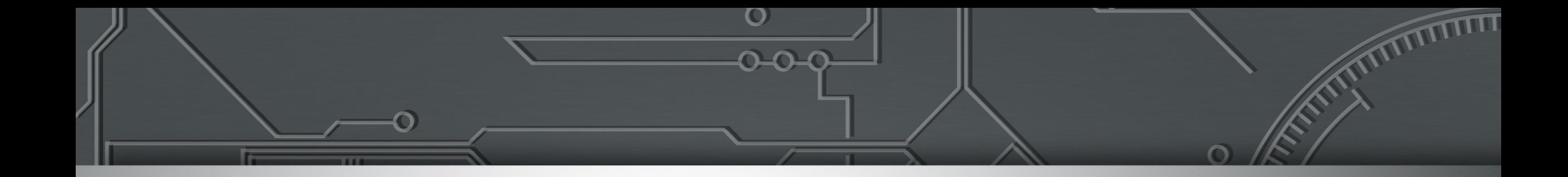

## **Parte 1 Utilizar uma Instância MISP**

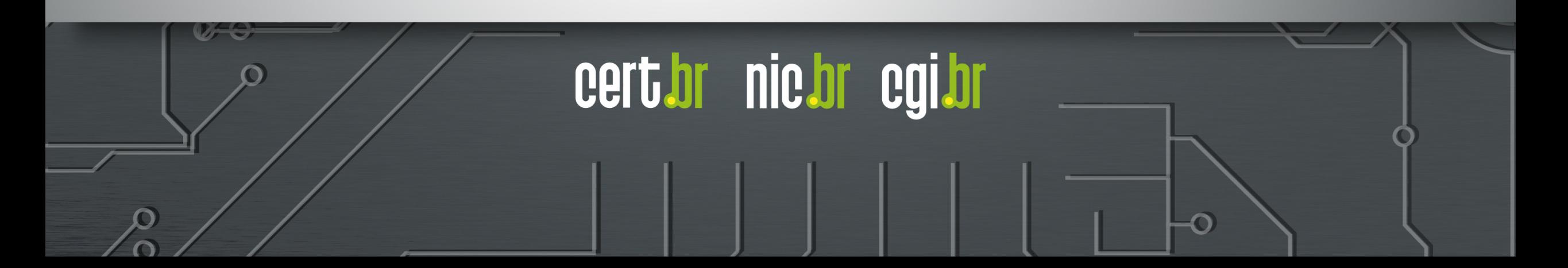

#### **TLP:WHITE**

### Parte 1: **Utilizar uma Instância MISP**

- Conhecer a arquitetura do MISP
- Usar uma instância própria ou de terceiros
- Entender o conceito de várias organizações
- Familiarizar-se com eventos e seus atributos
	- compartilhamento
	- visibilidade
		- **sharing groups**
		- **communities**

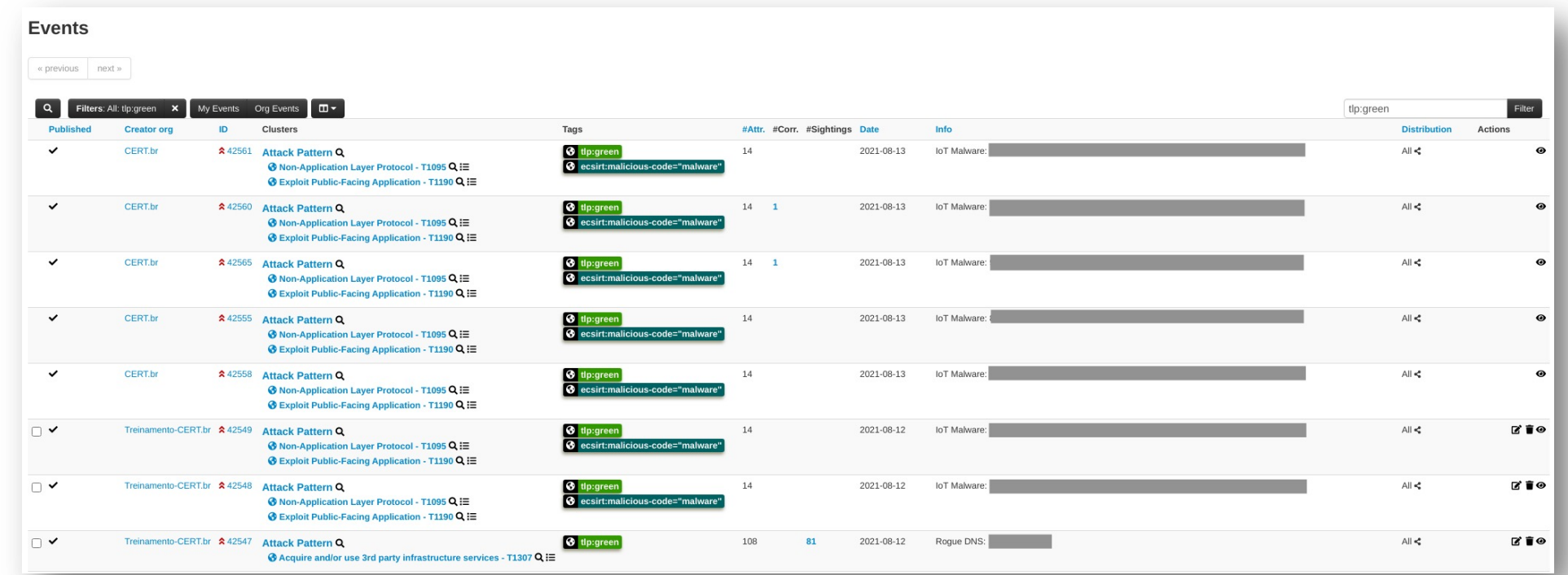

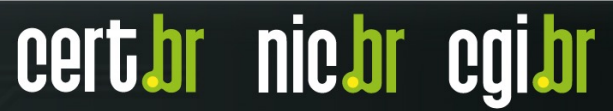

### Arquitetura do MISP **Como interagir com uma instância**

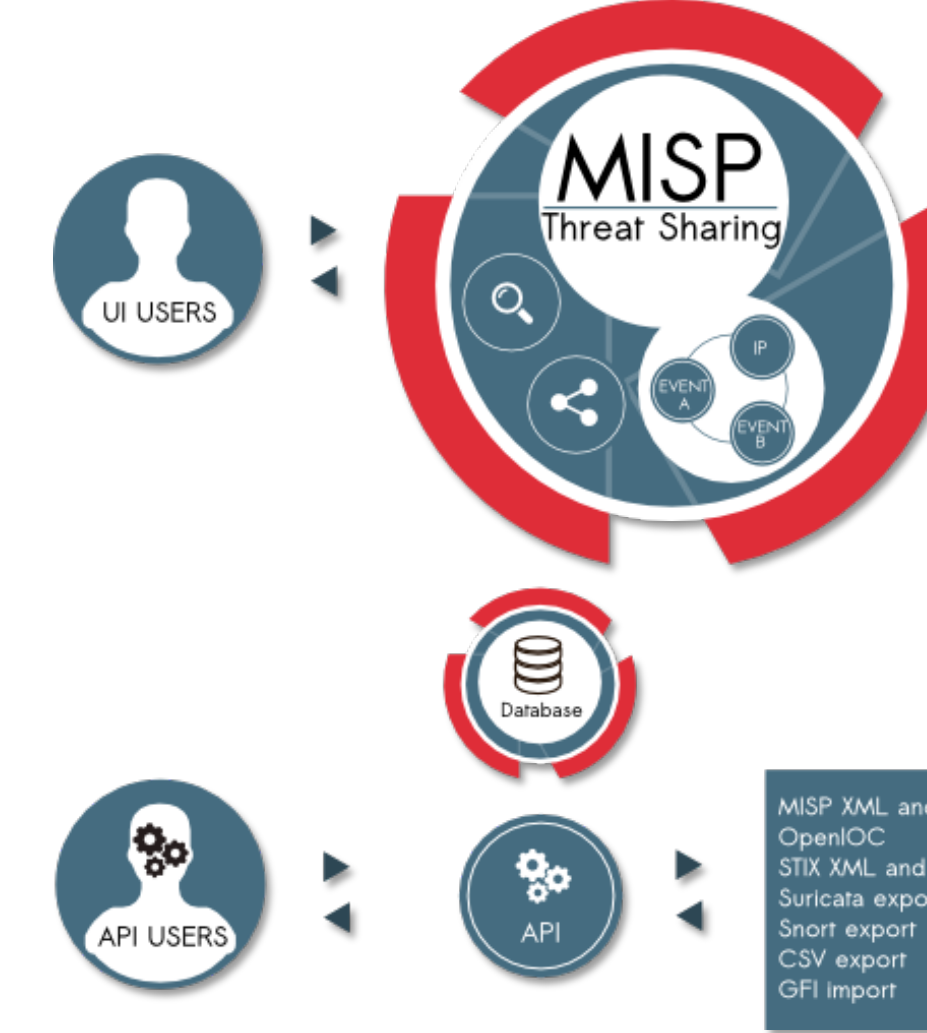

Fonte: https://www.circl.lu/services/misp-malware-information-sharing-platform/

### Arquitetura do MISP **Instância, organizações e comunidade**

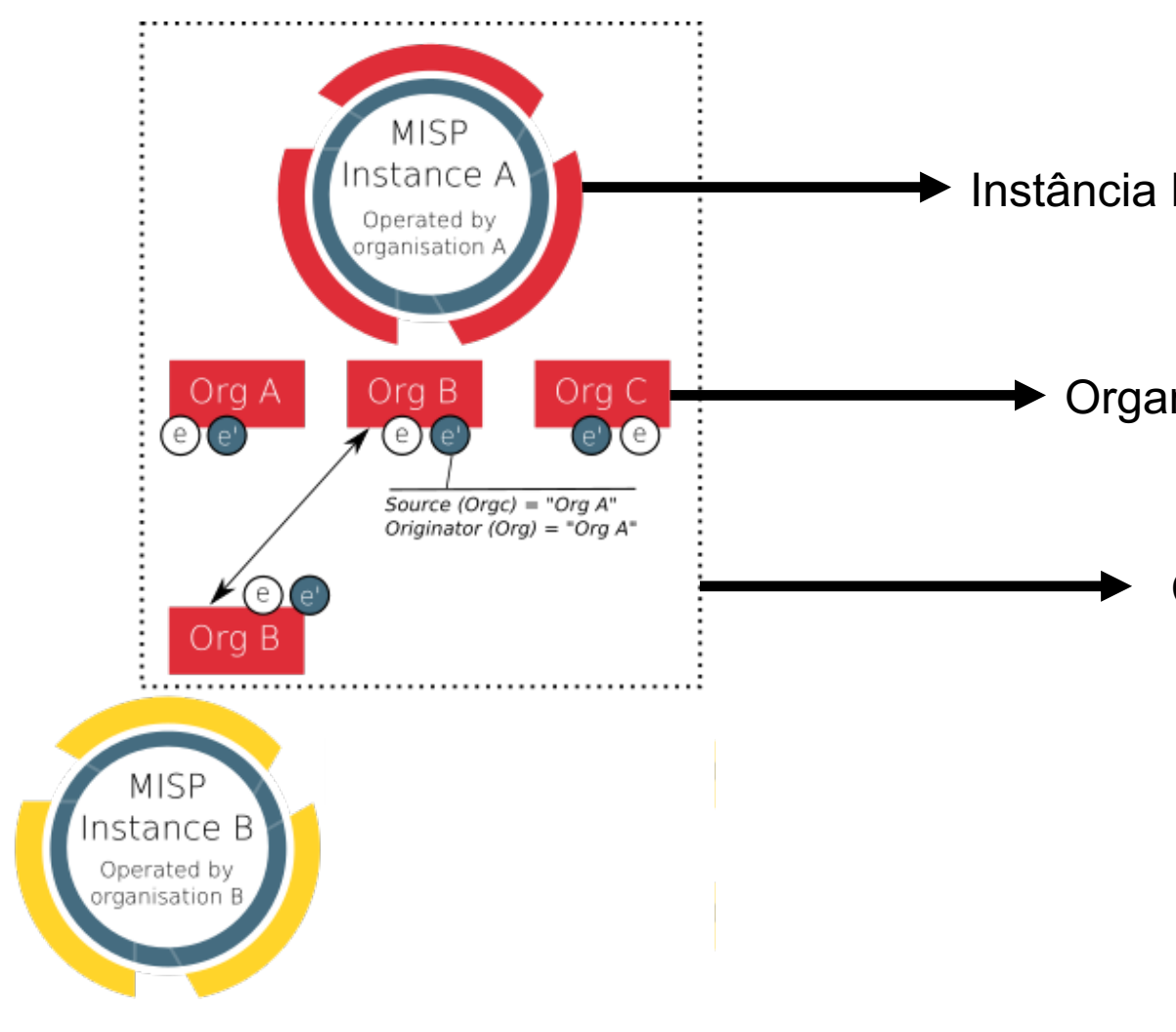

#### **Eventos**

 $\bigcirc$ 

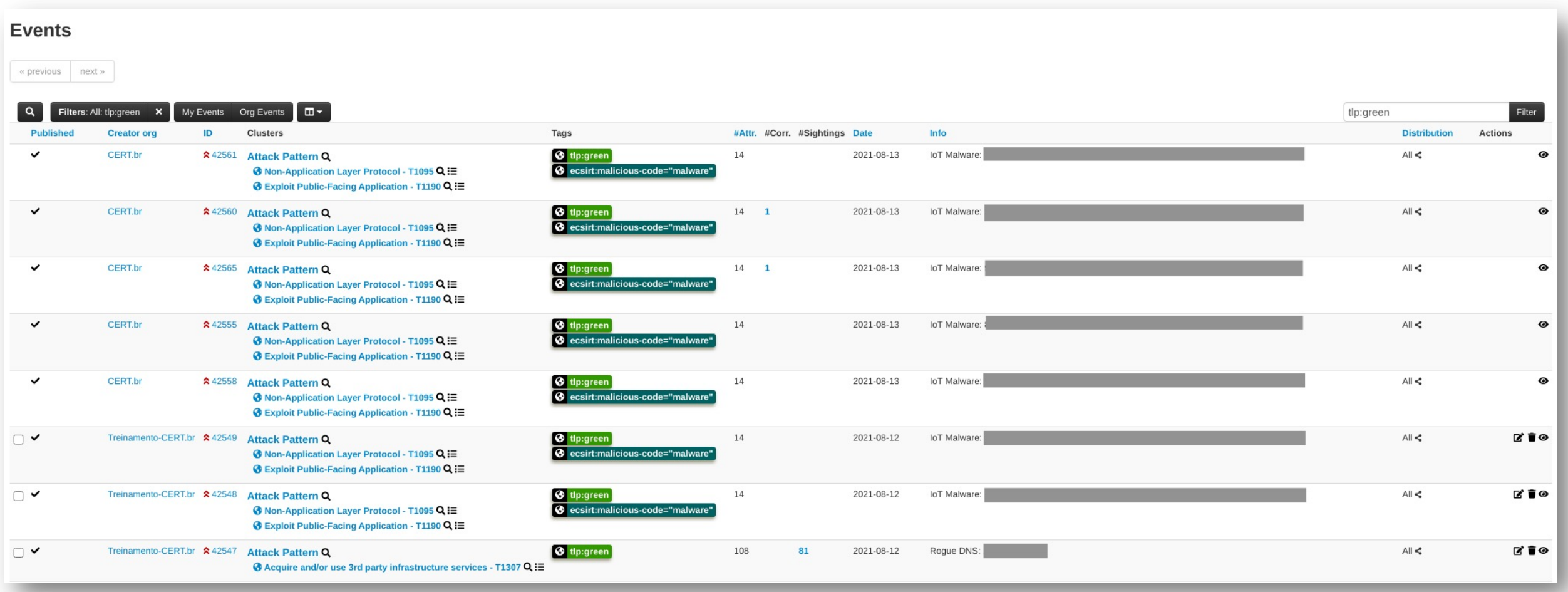

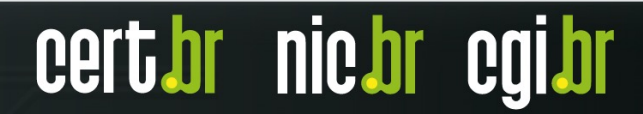

#### **TLP:WHITE**

### **Eventos**

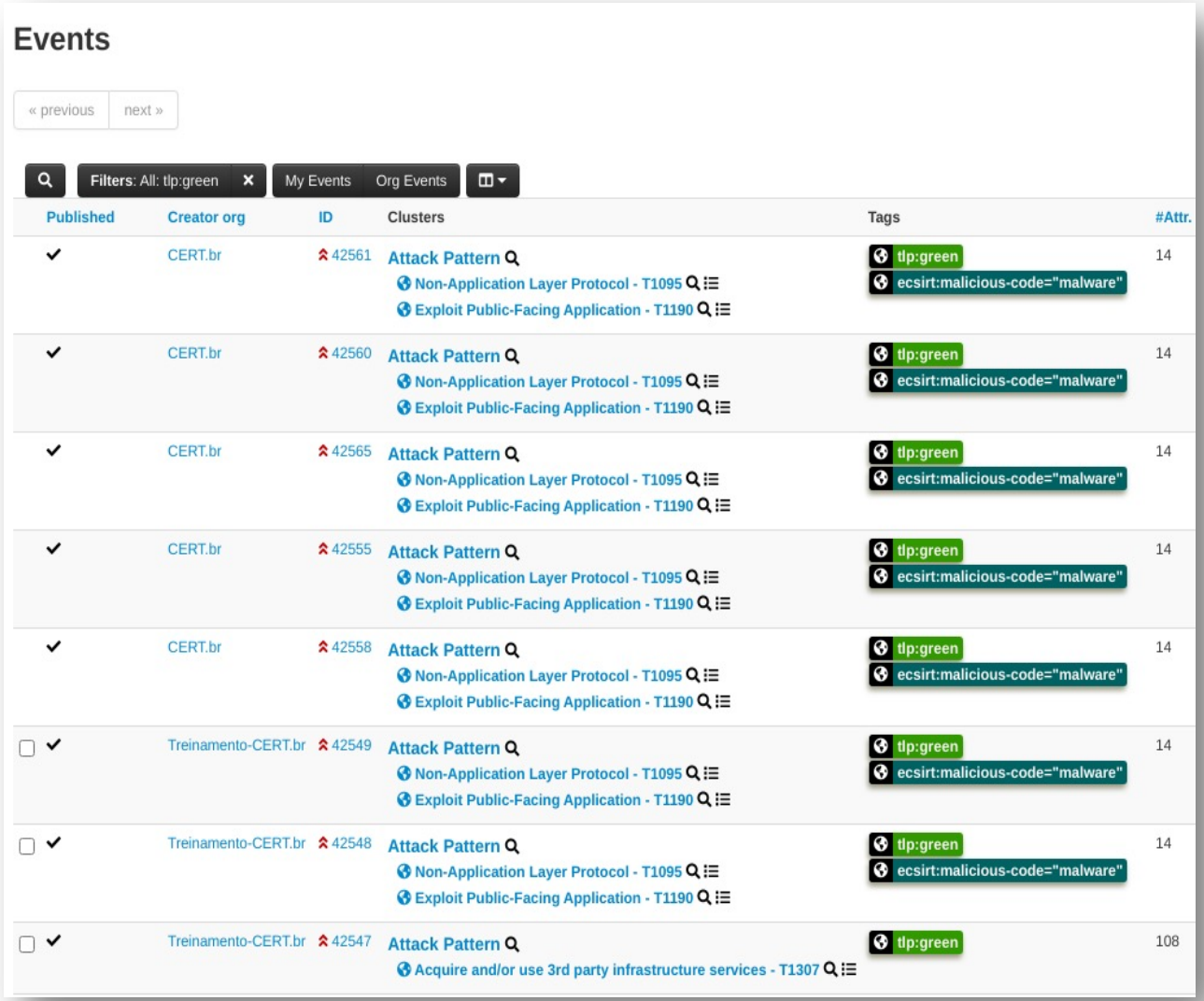

- **Published** : *status* do evento (publicado ou não)
- **Creator org** : organização que criou o evento
- **ID** : número sequencial atribuído pelo MISP a cada evento criado ou sincronizado
- **Clusters** : também chamados de "**Galaxies**", são um método para associar estruturas mais complexas a eventos ou atributos; as galáxias são pré -definidas e expressam informações de inteligência para serem interpretadas por analistas
- **Tags** : usadas para classificar eventos ou atributos, em geral de acordo com uma Taxonomia pré -definida, permitindo criar *links* entre eventos ou filtros, facilitando automação
- **#Attr** : número de atributos de um evento

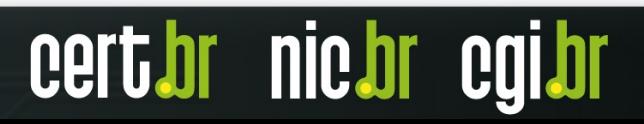

nic.br

cert

### **Eventos**

- **#Corr** : número de correlações de um evento
- **#Sightings** : permitem que um usuário interaja com os eventos, indicando que viu um atributo como uma URL de *phishing* ou um IP em seus *logs*
- **Date** : data de criação do evento
- **Info** : uma breve descrição do evento
- **Distribution** : forma de distribuição/compartilhamento do evento
- **Actions** : o que o usuário pode fazer com o evento, neste exemplo, editar, apagar e visualizar

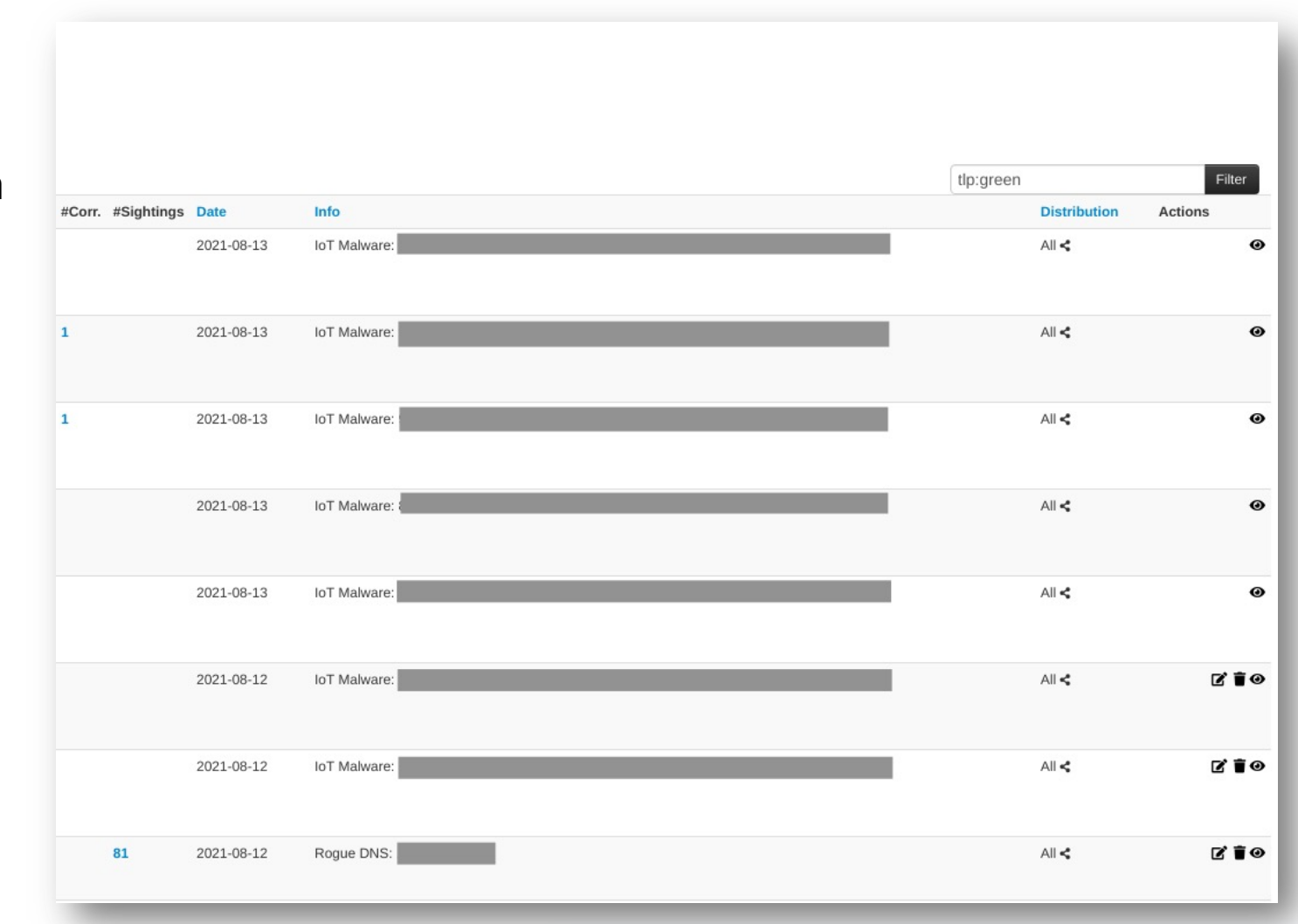

### Distribution **Define a forma de distribuição de eventos**

Define como cada organização, mesmo local, enxergará os eventos e como serão compartilhados. Os eventos podem ser distribuídos da seguinte forma:

#### – **Your organisation only**

- Apenas usuários da sua organização recebem os eventos **IMPORTANTE:** se não souber como será o compartilhamento, crie como "**Your organisation only**" Não é possível controlar/forçar a remoção de um evento propagado indevidamente
- **This community only**
	- Usuários de outras organizações no seu servidor MISP recebem os eventos
- **Connected communities**
	- Usuários de organizações de servidores MISP conectados diretamente ao seu servidor MISP recebem os eventos

#### – **All communities**

- Usuários de todas as comunidades recebem os eventos, que são propagados livremente de um servidor MISP para outro

#### – **Sharing group**

- Apenas organizações selecionadas em servidores selecionados recebem os eventos

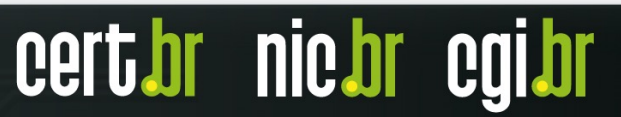

**TLP:WHITE**

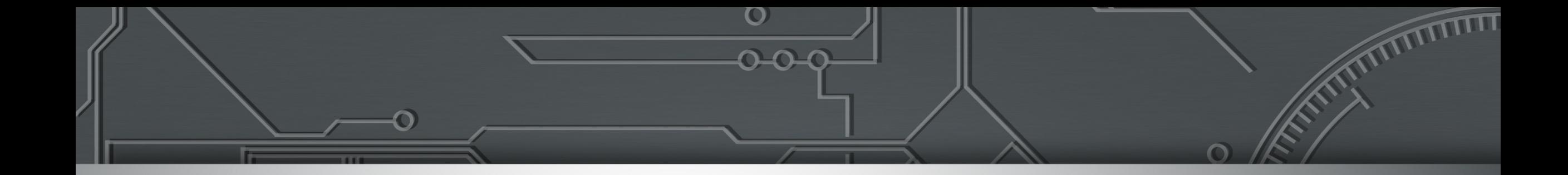

## **Parte 2 Utilizar e Administrar a sua Instância MISP**

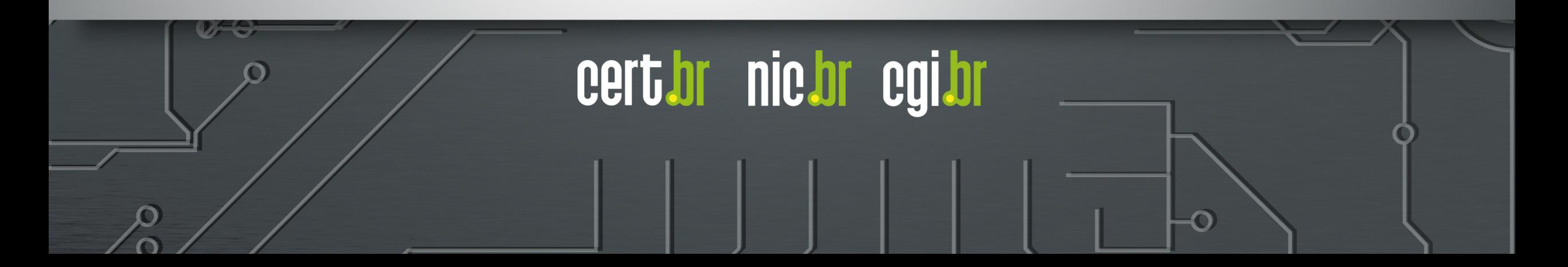

### Parte 2: **Utilizar e Administrar a sua Instância M**

- Administrar uma instância
	- Alterar a senha
	- Criar usuários e organizações
- Sincronizar instâncias
	- **Push**
	- **Pull**
- Distribuir eventos
- Atualizar o MISP
- Automatizar consulta de eventos
	- API Rest do MISP

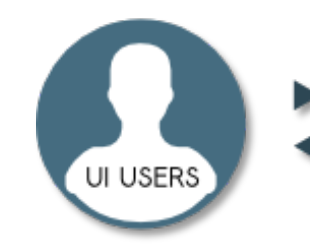

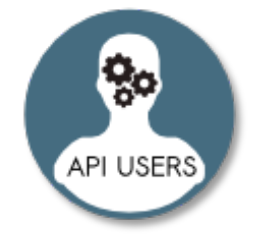

Fonte: https://www.circ

**TLP:WHITE**

### **Primeiro** *login (1/2)*

Acesse o servidor MISP pela URL: https://<FQDN >

Faça o *login* com os dados:

- Email: **admin@admin.test**
- Password: **admin**

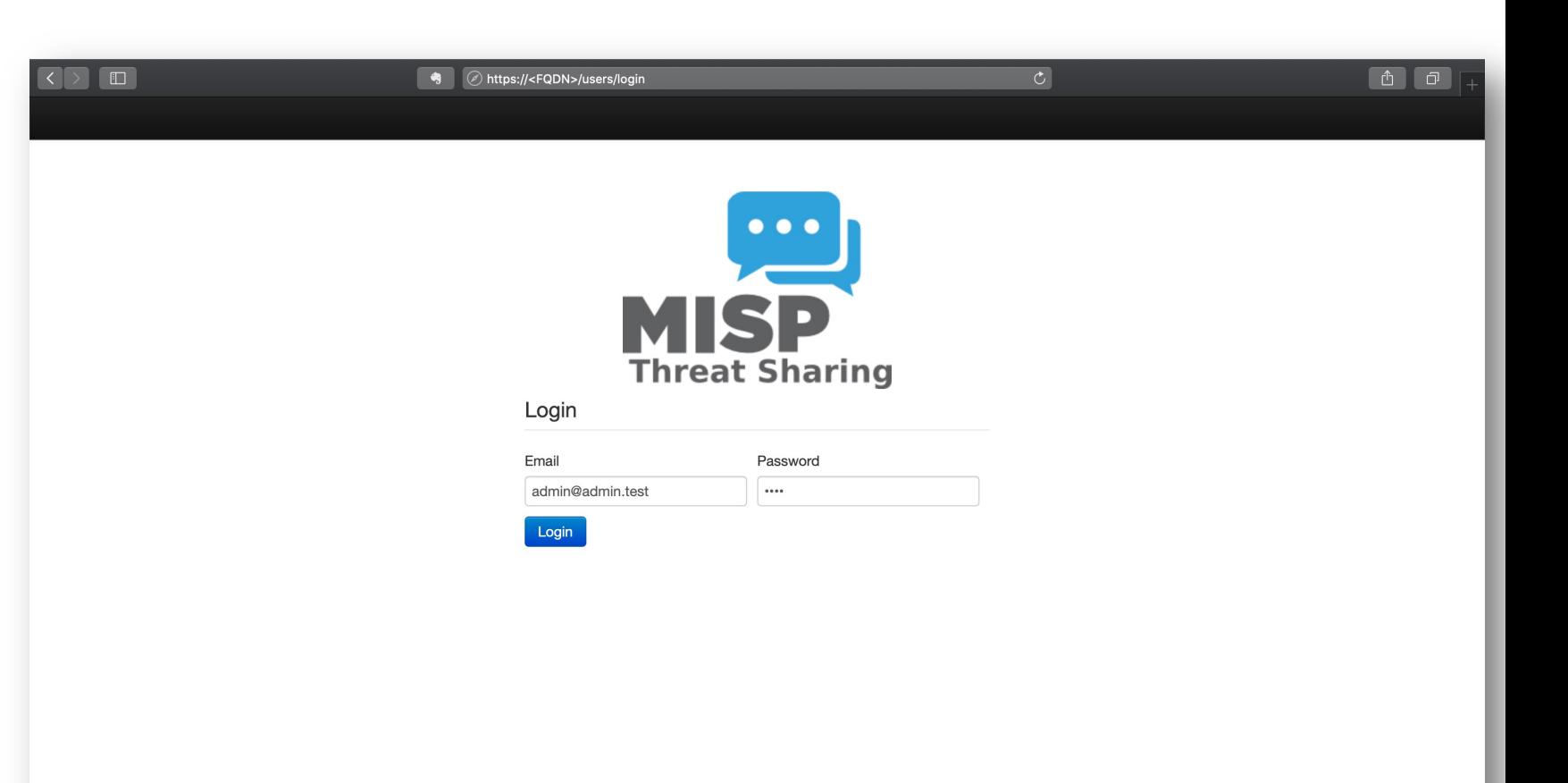

Could not locate the GnuPG public key.

Powered by MISP Operated by CERT.br - 2020-09-07 19:52:34

cert.br nic.br cgi

#### **TLP:WHITE**

cert.br nic.br cgi.br

### **Primeiro** *login (2/2)*

O MISP exige a alteração da senha do usuário **admin** após o primeiro *login*

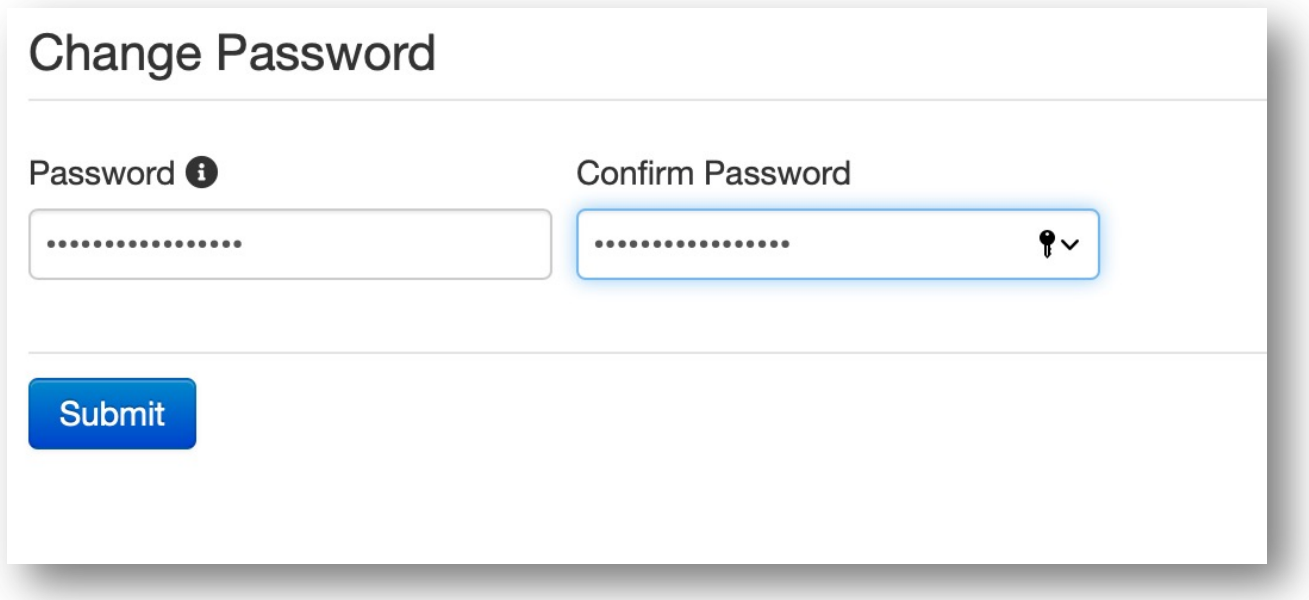

- O MISP obriga a utilização de uma senha forte.
- Guarde esta senha em um local seguro.

### **Alteração do** *e-mail* **do usuário admin (1/2)**

É recomendado alterar o *e-mail* do usuário **admin@admin.test**

Para isso:

- clique em "**Administration List Users**"
- na página "**Users index**" localize o usuário **admin@admin.test** e clique no ícone editar

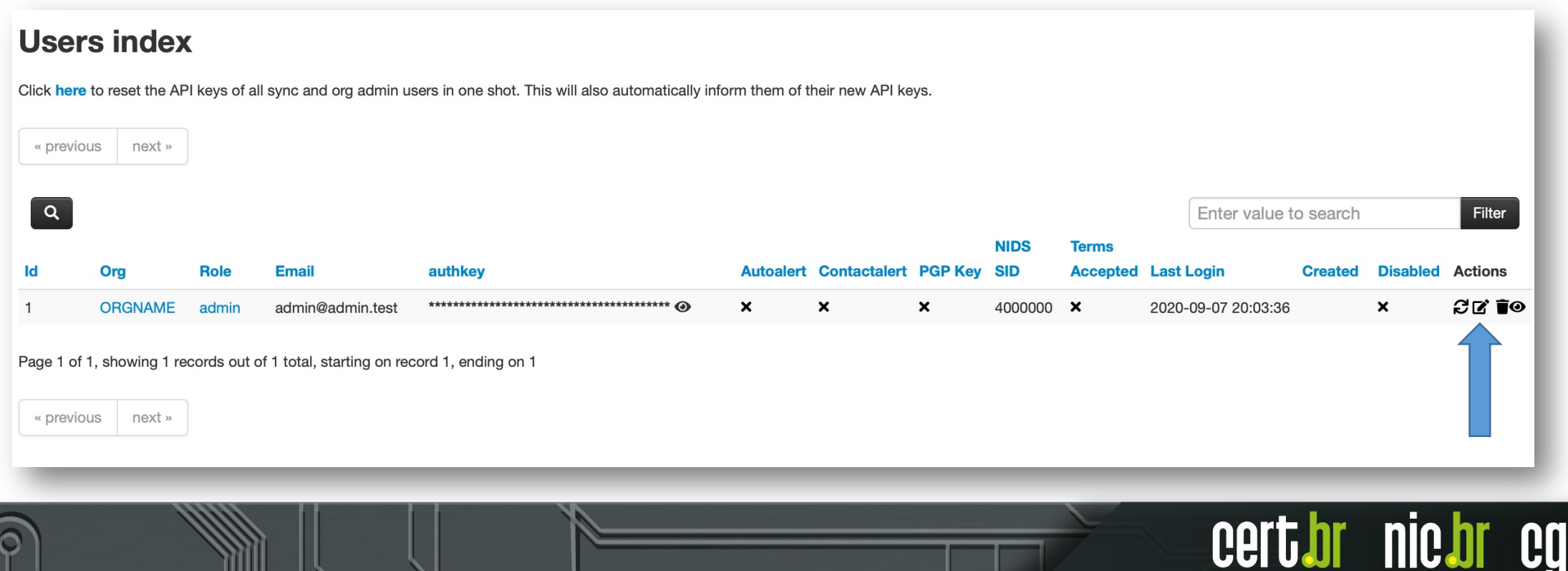

### **Alteração do** *e-mail* **do usuário admin (2/2)**

Na janela "**Admin Edit User**" altere o *e-mail* do usuário **admin**

Após alterar o *e-mail*, clique em **Submit**

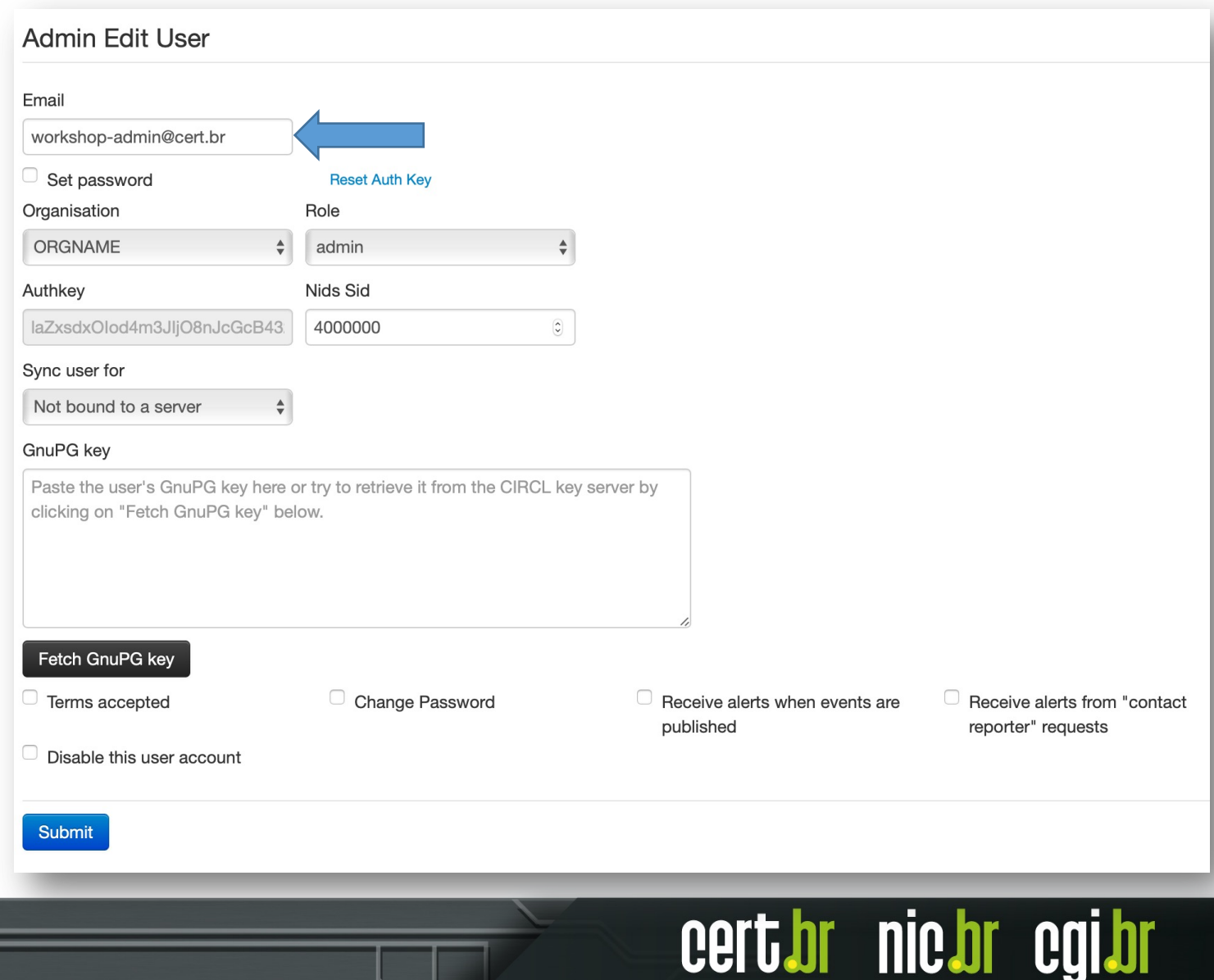

### **IMPORTANTE:**

#### **TLP:WHITE**

**nic.br** 

### **Configuração da Organização que Gerencia a Instância**

- Organização com "**Id 1**"
	- é a organização principal da instância (**host organisation**)
	- é convenção que tenha o "**Id 1**"
- O **UUID** da "**host organisation**"
	- identifica sua organização
	- vai ser enviado para outras instâncias
	- se for conhecida por outros, precisa ser utilizada novamente em caso de reinstalação
		- anote esse **UUID** em local seguro

### **Alterando a organização inicial (1/3)**

Altere o nome da organização **ORGNAME** para um nome que reflita sua organização. Para isso:

- clique em "**Administration – List Organisations**"
- na Janela "**Local organisations having a presence on this instance**" identifique a organização **ORGNAME** e clique no ícone editar

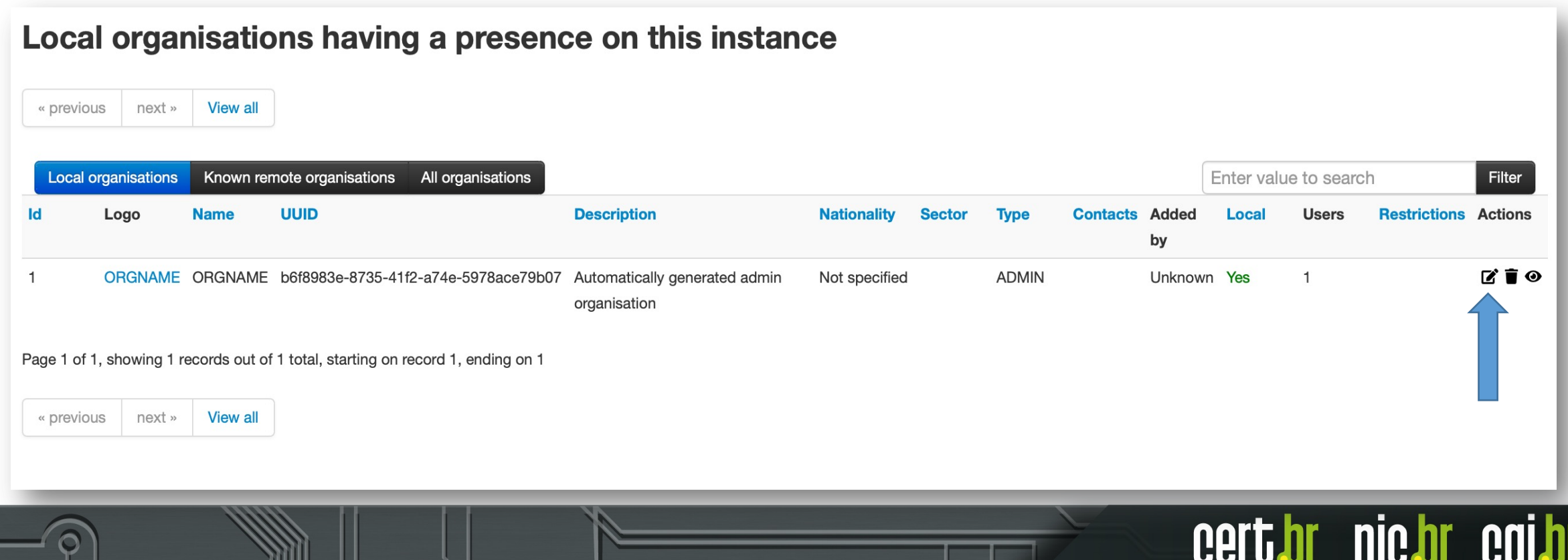

### **Alterando a organização inicial (2/3)**

#### **Edit Organisation**

If the organisation should have access to this instance, make sure that the Local organisation setting is checked. If you would only like to add a known external organisation for inclusion in sharing groups, uncheck the Local organisation setting.

Local organisation

Mandatory fields. Leave the UUID field empty if the organisation doesn't have a UUID from another instance.

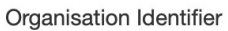

**CERT.br Workshop-MISP** 

**UUID** 

b6f8983e-8735-41f2-a74e-5978ace79b07

**Generate UUID** 

A brief description of the organisation

Instância criada para o Workshop MISP

#### Bind user accounts to domains (line separated)

Enter a (list of) domain name(s) to enforce when creating users.

Na janela "**Edit Organisation**" preencha os seguintes dados:

- Marque o *checkbox* "**Local organisation**", identificando a organização como local
- Em "**Organisation Identifier**":
	- Substitua **ORGNAME** pelo nome da sua organização
- Em **UUID**:
	- Mantenha a *string* gerada pelo sistema ou substitua pela *string* da sua organização caso já exista
- Em "**A brief description of the organisation**":
	- Coloque uma breve descrição da sua organização
- Em "**Bind user accounts to domains (line separated)**":
	- Você pode colocar uma lista de domínios permitidos para a criação dos usuários (contas de *e-mail*)

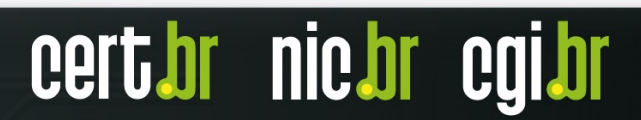

### **Alterando a organização inicial (3/3)**

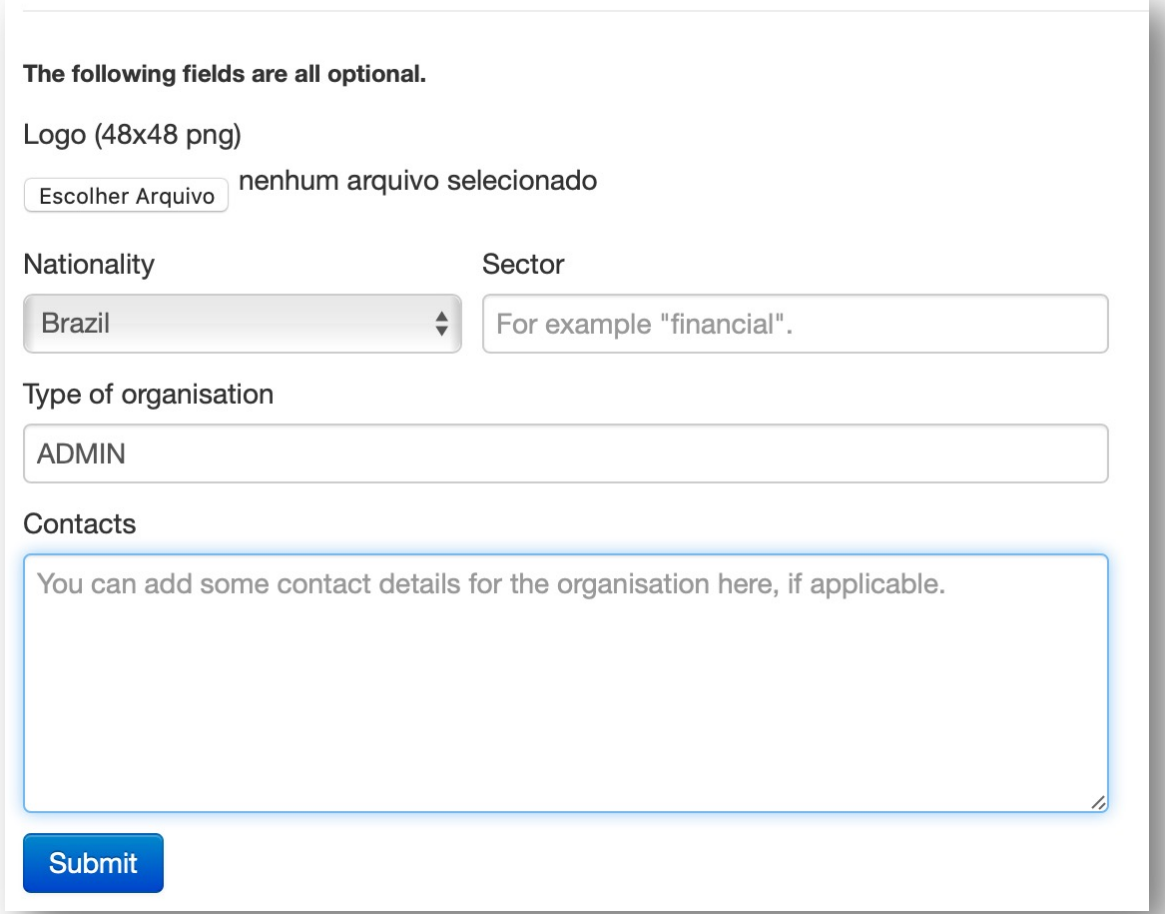

Também é possível inserir as seguintes informações sobre uma organização:

- Logo
- Nacionalidade
- Setor
- Tipo
- Detalhes de contato

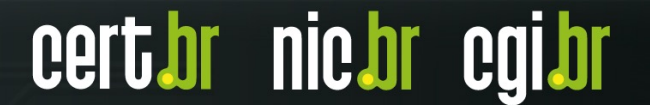

nic.br

**Cert.br** 

### **Administrando usuários**

Para utilização diária, é recomendado utilizar um usuário sem privilégios administrativos.

O usuário com privilégios de administrar o MISP deve ser utilizado apenas para tarefas administrativas, como por exemplo:

- Criar novos usuários
- Criar novas organizações
- Criar servidores de sincronia
- Atualizar o sistema
- Outras atividades administrativas

#### **TLP:WH**

nic.br

cer

### **Papéis (roles) dos usuários**

#### – **Admin**

- Privilégios para administrar o sistema

#### – **Org admin**

- Privilégios para administrar a organização

#### – **User**

- Podem criar eventos mas não publicá-los

#### – **Publisher**

- Criam e publicam eventos dentro de uma organização

#### – **Sync User**

- Utilizado para sincronia com outras instâncias MISP

#### – **Read Only**

- Podem apenas ler eventos dentro de uma organização

#### **TLP:WHITE**

### **Criando usuários (1/3)**

Para criar um novo usuário, clique em "**Administration – Add User**"

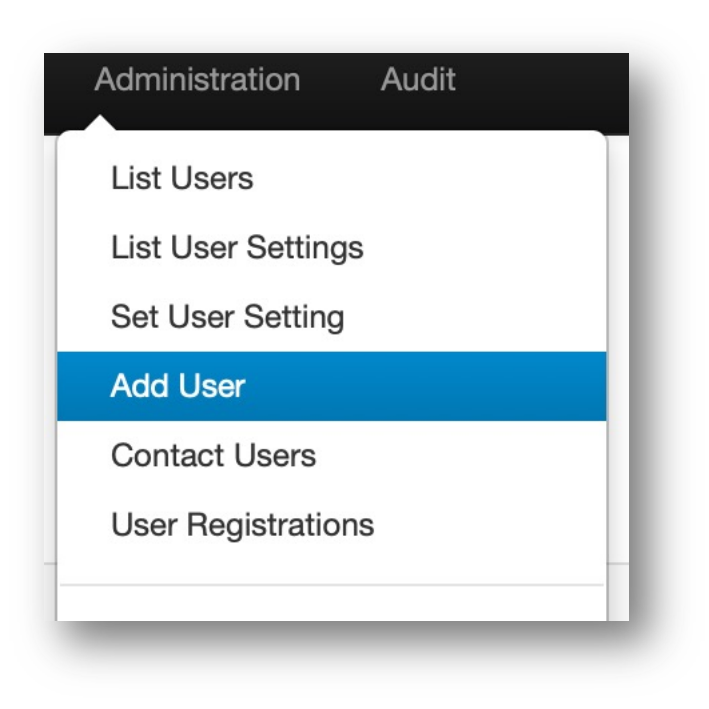

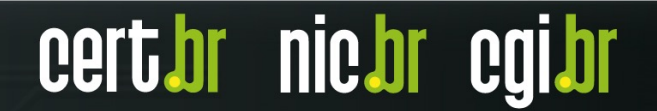

#### **TLP:WHITE**

### **Criando usuários (2/3)**

Na janela "**Admin Add User**", preencha os seguintes campos:

#### – **Email**

- Endereço de *e-mail* do usuário
- Marque o *checkbox* "**Set password**"
	- Digite e confirme a senha do usuário
- **Organisation**
	- Escolha a organização deste usuário
- **Role**
	- Escolha o papel do usuário

#### – **Authkey**

- Gerada automaticamente pelo sistema
- **Nids Sid**
	- Utilizado pelo IDS

**[CONTINUA NO PRÓXIMO** *SLIDE***]**

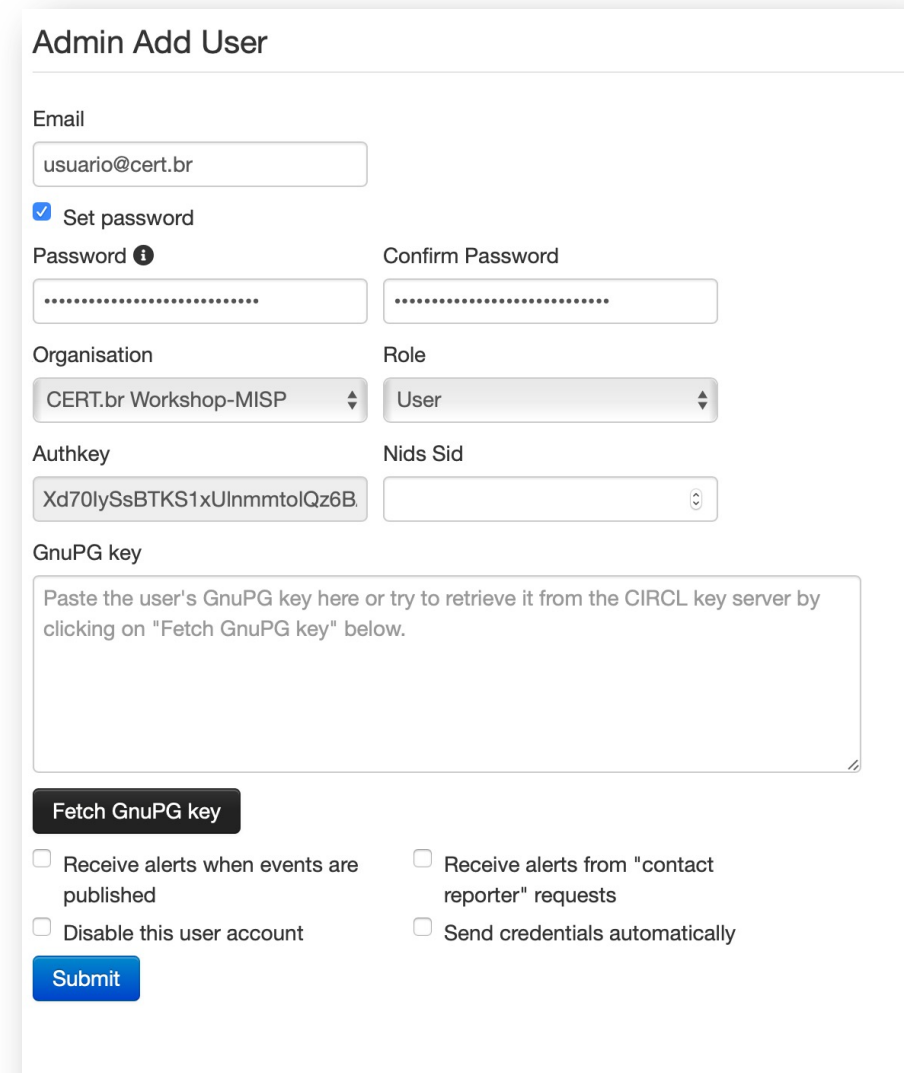

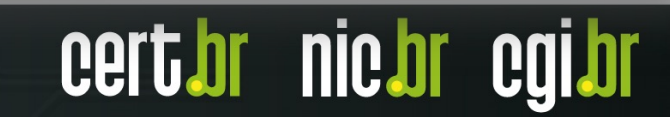

pl uicpl

### **Criando usuários (3/3)**

#### – **GnuPG key**

- Caso esteja utilizando chaves PGP, digite a chave do usuário ou clique no botão "**Fetch GnuPG key**"

#### – **Receive alerts when events are published**

- Se selecionada, esta opção colocará o usuário em uma lista onde ele vai receber *e-mails* para cada evento publicado

#### – **Receive alerts from "contact reporter" requests**

- Se selecionada, esta opção colocará o usuário em uma lista onde ele vai receber *e-mails* sempre que outro usuário tentar entrar em contato reportando eventos daquela organização

#### – **Disable this user account**

- Se selecionada, esta opção desabilita a conta do usuário
- Os desenvolvedores do MISP recomendam utilizar esta opção ao invés de apagar um usuário

#### – **Send credentials automatically**

- Se selecionada, esta opção enviará as credenciais do usuário por *e-mail*

#### **TLP:WH**

nic.br

### **Advanced authkeys**

#### **Authkeys**

- chaves de autenticação
- utilizadas para autenticar um usuário
	- em *scripts* de automação
	- em sincronizações entre servidores MISP

#### **Advanced authkeys**

- introduzidas na versão 2.4.135 do MISP
- permitem que usuários gerem suas próprias **authkeys** com informações adicionais, como
	- comentário
	- data de expiração
	- IP autorizado para fazer o acesso
- opção "**Read Only***"*
	- permite que usuários possam fazer apenas leitura de eventos
	- introduzida na versão 2.4.147 do MISP

### **Verificando se as advanced authkeys**

P[ara verificar se as](https://cert.br/misp/tutorial-ubuntu/) **advanced authkeys** estão habilitadas:

- $-$  clique em "Administration  $-$  Server Settings & Maint
- na janela "**Server Settings & Maintenance**" clique na aba "**Security Settings**" - procure por "**Security.advanced authkeys**", essa opção deve es

Observações:

- A opção de **advanced authkeys** não vem habilitada por padrão na instalação do MISP.
- A partir da versão 1.3, o Tutorial do CERT.br para instalação de M advanced authkeys durante o processo de instalação do MIS https://cert.br/misp/tutorial-ubuntu/

**nic.br** 

### **Habilitando advanced authkeys (1/3)**

Se as **advanced authkeys** não estiverem habilitadas:

- Mude o valor de "**Security.advanced\_authkeys**" de "**False**" para "**True**"
- Caso já existam usuários nesta instância, faça o processo de migração das **authkeys**
	- Para isso clique em "**the advanced upgrade**" ou acesse a URL: https://<fqdn>/servers/serverSettings/diagnostics#advanced\_authkey\_update

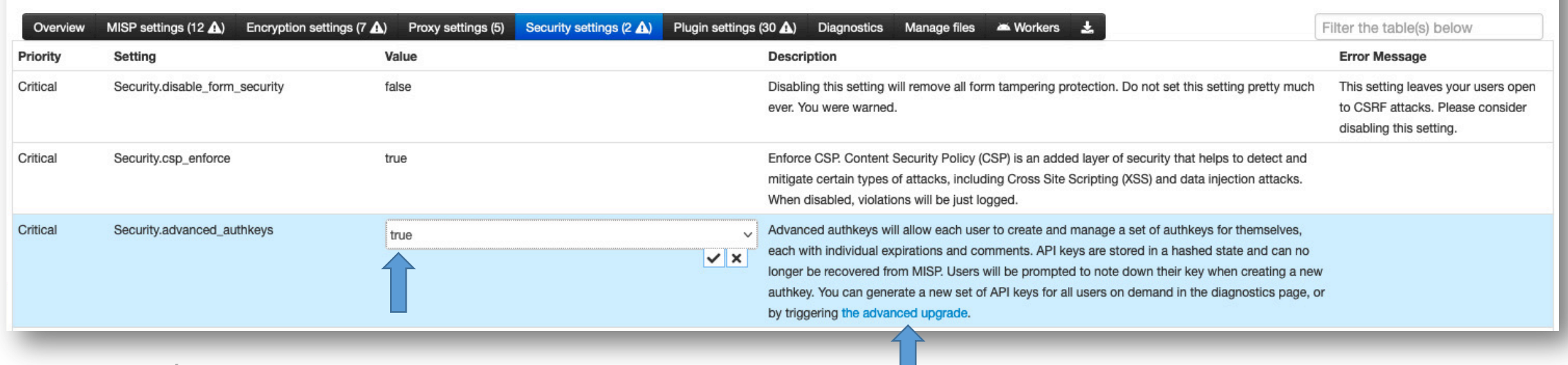

#### **Server Settings & Maintenance**

**[CONTINUA NO PRÓXIMO** *SLIDE***]**

cert*h*r nic.br cg

### **Habilitando advanced authkeys (2/3)**

– Inicie o processo de migração clicando em "**Update Authkeys to advanced Authkeys**"

#### Upgrade authkeys keys to the advanced keys format

MISP can store the user API keys either in the clear directly attached to the users, or as of recently, it can generate a list of hashed keys for different purposes. If the latter feature is enabled, it might be useful to move all existing keys over to the new format so that users do not lose access to the system. In order to do so, run the following functionality.

Update Authkeys to advanced Authkeys

– Ao final do processo, uma mensagem será exibida no canto superior da tela:

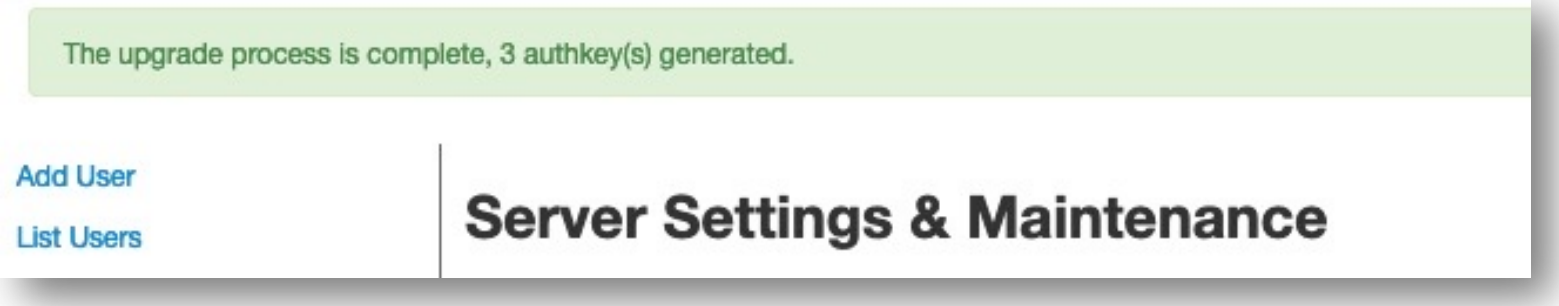

**[CONTINUA NO PRÓXIMO** *SLIDE***]**

### **Habilitando advanced authkeys (3/3)**

– Para verificar se o processo ocorreu sem problemas, confira se as **authkeys** foram geradas com sucesso clicando em "**Administration – List Auth keys**"

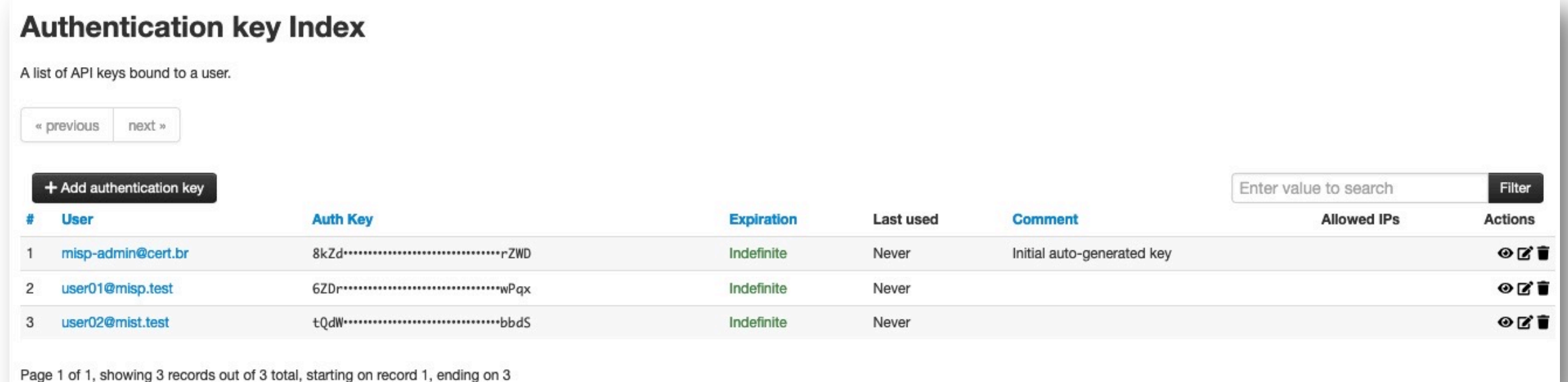

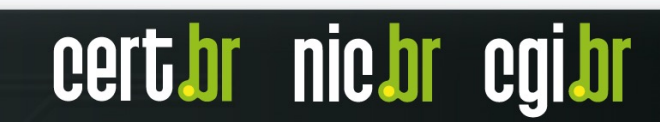

### Gerando novas authkeys **Administrador (1/2)**

Para gerar uma nova **authkey** para qualquer usuário, o administrador do MISP deve clicar em "**Administration – List Authkeys**" e na janela "**Authentication key Index**", clicar no botão "**+ Add authentication key**".

Na janela "**Add auth key**":

- Em "**User**" selecione para qual usuário a **authkey** será atribuída
- Em "**Comment**" digite um comentário para identificar esta **authkey**
- Em "**Allowed IPs**" defina por qual endereço IP este usuário pode se autenticar utilizando esta **authkey** ou deixe em branco para permitir qualquer endereço IP
- Em "**Expiration**" defina uma data para expiração da **authkey** ou deixe em branco para desabilitar a expiração para esta **authkey**
- A opção "**Read only**" pode ser marcada para permitir que este usuário faça apenas leitura dos eventos

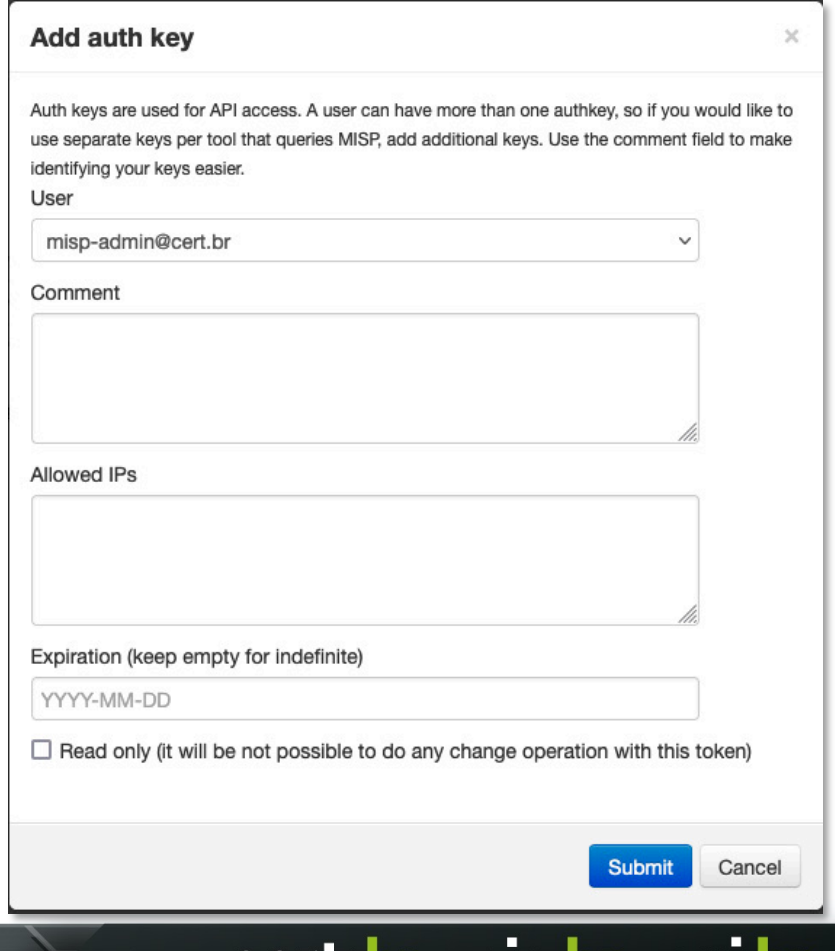

### Gerando novas authkeys **Administrador (2/2)**

Ao finalizar a criação da **authkey**, a seguinte janela será exibida:

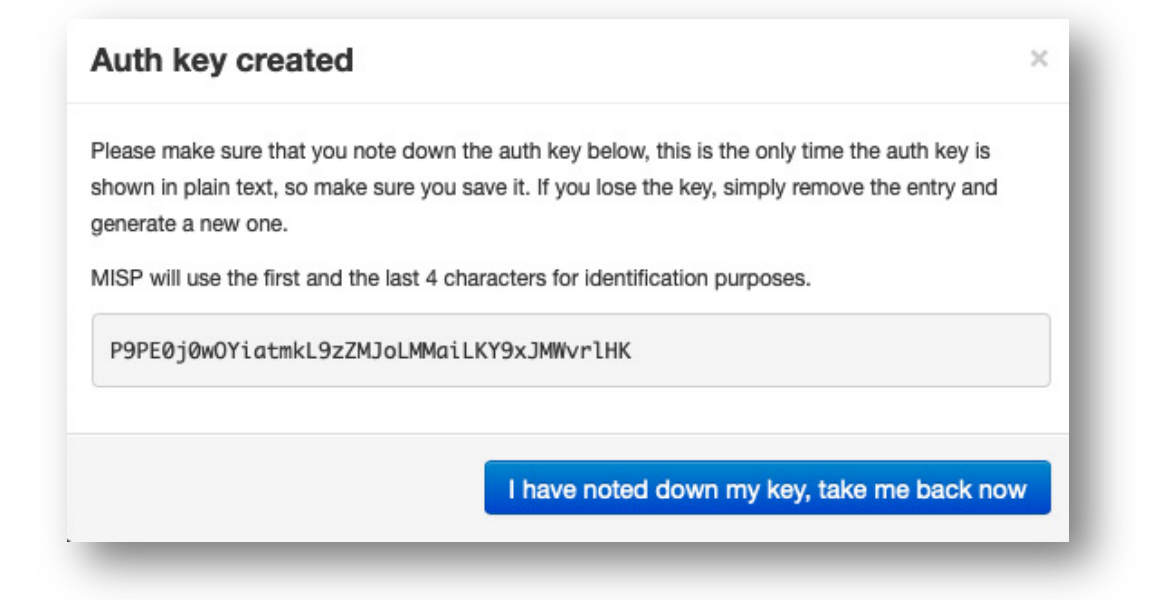

**TLP:WHITE**

certion nicion co

#### **IMPORTANTE:**

- O MISP exibe a **authkey** gerada apenas nesse momento, por isso, guarde-a de forma segura
- Caso o usuário perca a **authkey**, será necessário gerar uma nova

#### **TLP:WHITE**

**THEAT GUIAT** 

### Gerando novas authkeys **Usuário**

Qualquer usuário pode criar novas **authkeys** para ele mesmo, para isso, basta clicar em

```
"Global Actions
– My profile
"
```
Na janela "**User [Email do Usuário ]**", clique no link "**Auth keys**". Ele vai expandir e mostrar as **authkeys** deste usuário.

Para adicionar uma nova **authkey**,

clique no botão "**+ Add authentication key** "

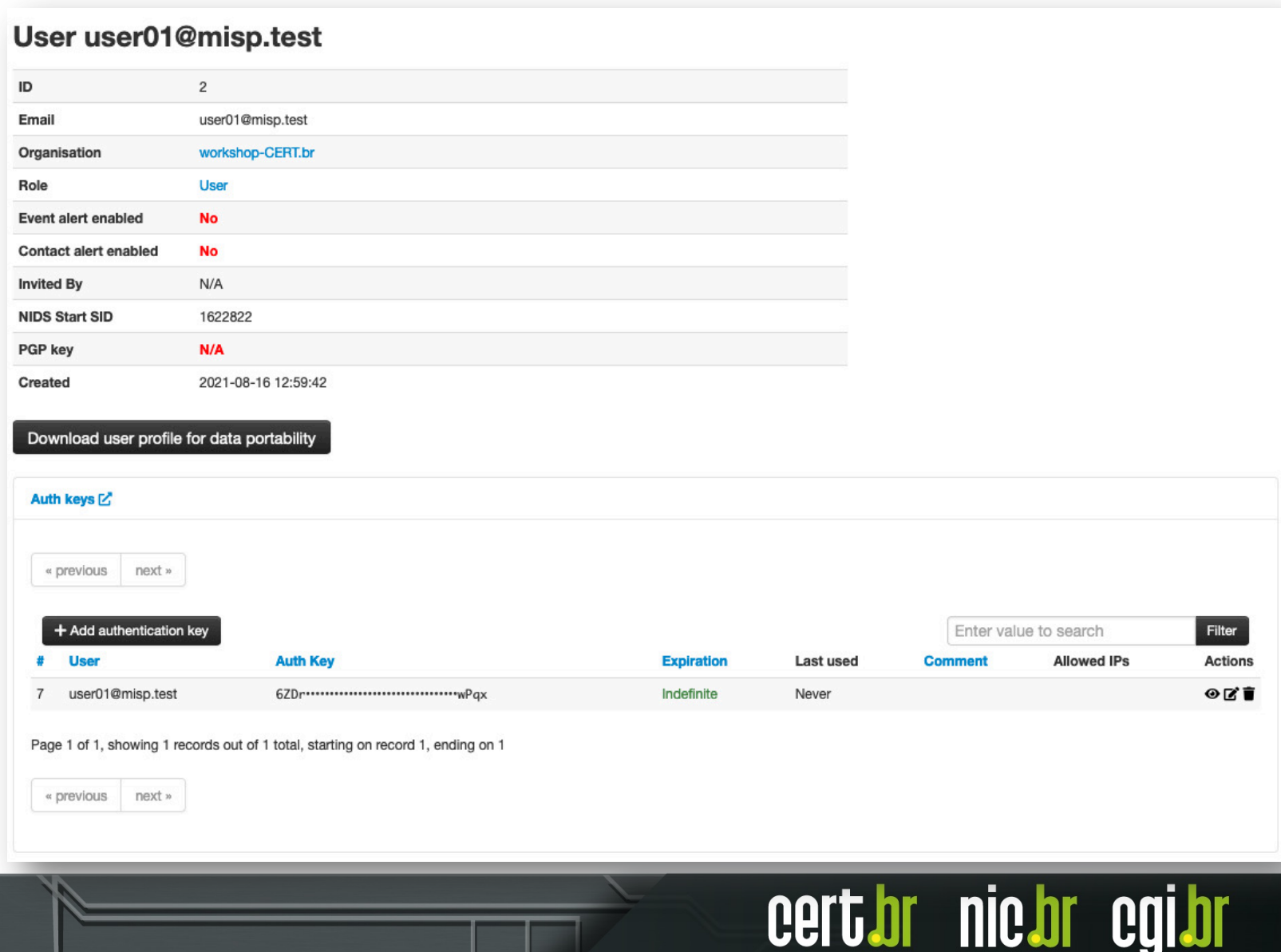

### **Sincronização entre Instâncias/Servidores MISP**

Termo utilizado pelo MISP para a troca de informações entre duas ou mais instâncias MISP:

- requer a criação de usuários "**Sync User**" e respectivas **authkeys**
- pode ser feita através de um dos seguintes mecanismos:

#### **push**

- uma instância A **envia** os eventos para uma instância B
- distribuição de um evento ocorre de forma automática após sua publicação

#### **pull**

- uma instância B **busca** eventos em uma instância A
- precisa de uma intervenção do administrador via interface *web* ou então de um *script* rodando no **cron**

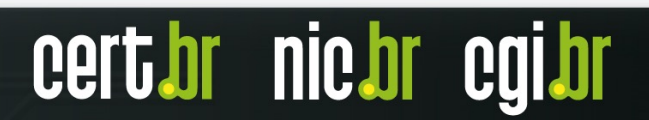

### **Sincronização: Push vs. Pull**

eventos

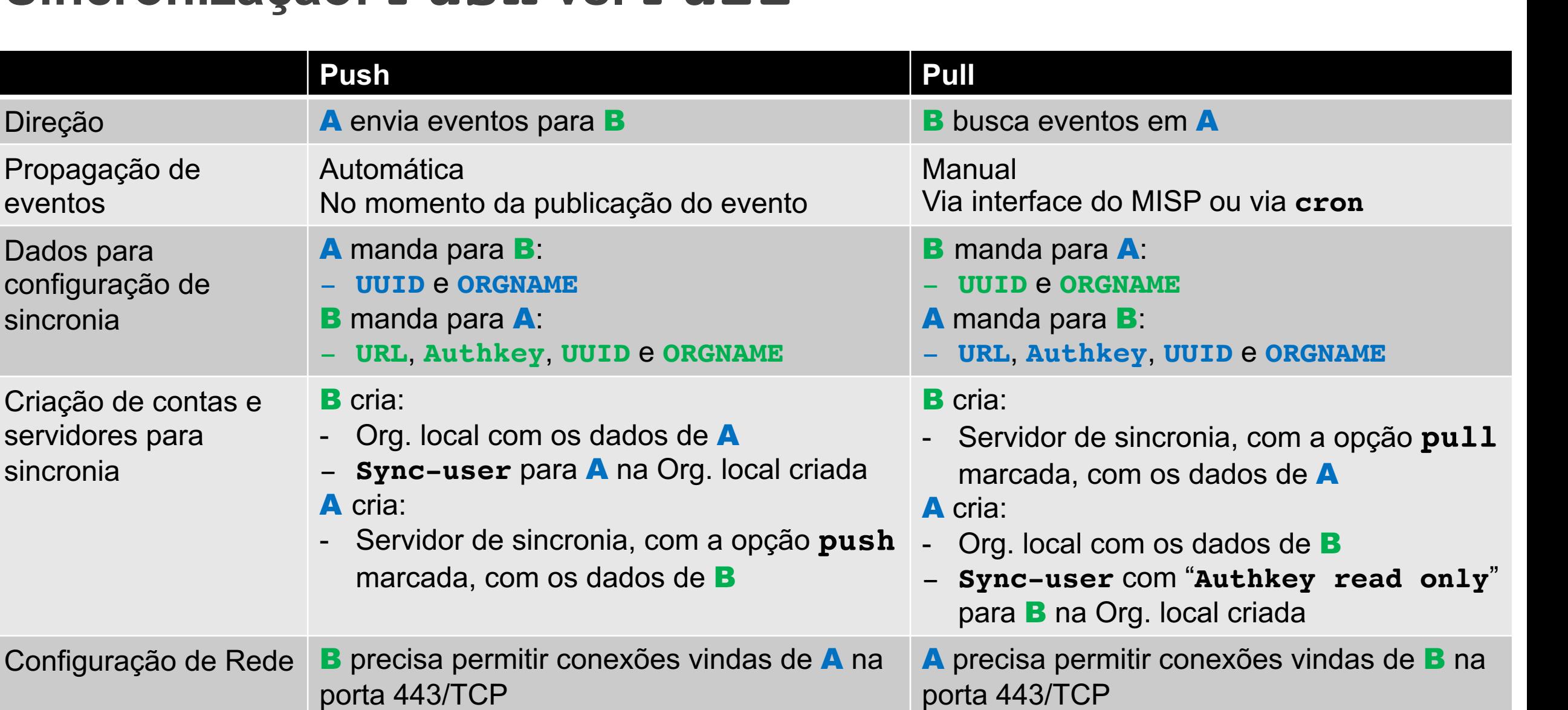

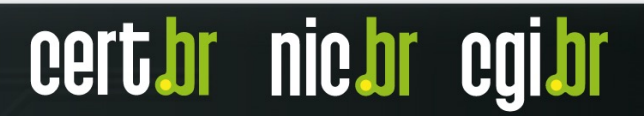

**TLP:WHITE**

**nic.br** 

### **Considerações sobre Push**

Na sincronização via **push**, uma instância A **envia** os eventos para uma instância B

- Os desenvolvedores do MISP recomendam que a sincronia entre servidores seja feita via **push** para garantir que os eventos sejam compartilhados assim que forem publicados
- Problemas de conexão ou problemas com os **workers** podem impedir eventos de serem sincronizados via **push**
- Eventos gerados como "**Your organization only**" não serão sincronizados via **push**
- Eventos gerados como "**This community only**" só serão sincronizados via **push** se a organização pertencente à sua comunidade for uma organização local

**nic.bi** 

### **Considerações sobre Pull**

Na sincronização via **pull**, uma instância B **busca** eventos na instância A

- A sincronia via **pull** não acontece de forma automática, precisa de uma intervenção do administrador via interface *web* ou então de um *script* rodando no **cron**
- Na sincronia via **pull**, eventos compartilhados como "**this community only**" e "**your organization only**" podem ser baixados para uma instância remota se o usuário utilizado para a sincronia pertencer à mesma organização que criou os eventos
- Até a versão 2.4.147 do MISP não era possível impedir que uma instância buscando eventos via **pull** alterasse as configurações do servidor de sincronia e enviasse eventos de volta via **push**
- Na versão 2.4.147 o MISP introduziu uma opção de "**Read only**" na **authkey** do usuário, permitindo que ele faça apenas a leitura dos eventos de uma instância e não consiga fazer **push** de eventos

### Relembrando: **Formas de distribuição de eventos**

Define como cada organização, mesmo local, enxergará os eventos e como serão compartilhados. Os eventos podem ser distribuídos da seguinte forma:

#### – **Your organisation only**

- Apenas usuários da sua organização recebem os eventos **IMPORTANTE:** se não souber como será o compartilhamento, crie como "**Your organisation only**" Não é possível controlar/forçar a remoção de um evento propagado indevidamente
- **This community only**
	- Usuários de outras organizações no seu servidor MISP recebem os eventos
- **Connected communities**
	- Usuários de organizações de servidores MISP conectados diretamente ao seu servidor MISP recebem os eventos

#### – **All communities**

- Usuários de todas as comunidades recebem os eventos, que são propagados livremente de um servidor MISP para outro

#### – **Sharing group**

- Apenas organizações selecionadas em servidores selecionados recebem os eventos

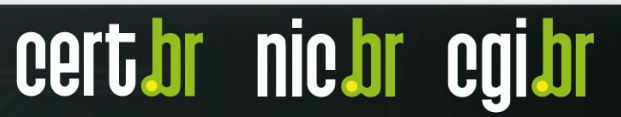

**TLP:WH** 

### Tipo de distribuição: **Your organisation only**

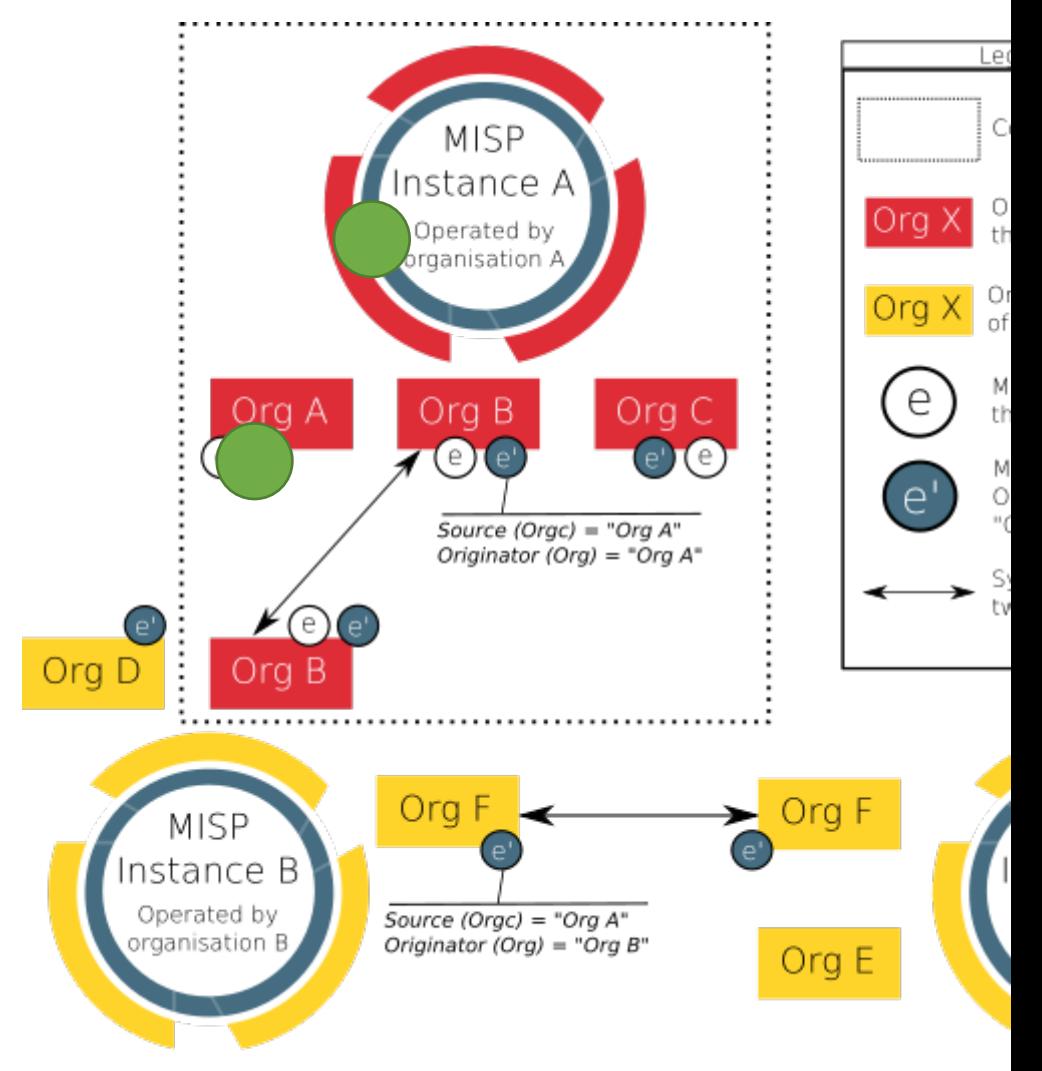

### Tipo de distribuição: **This community only**

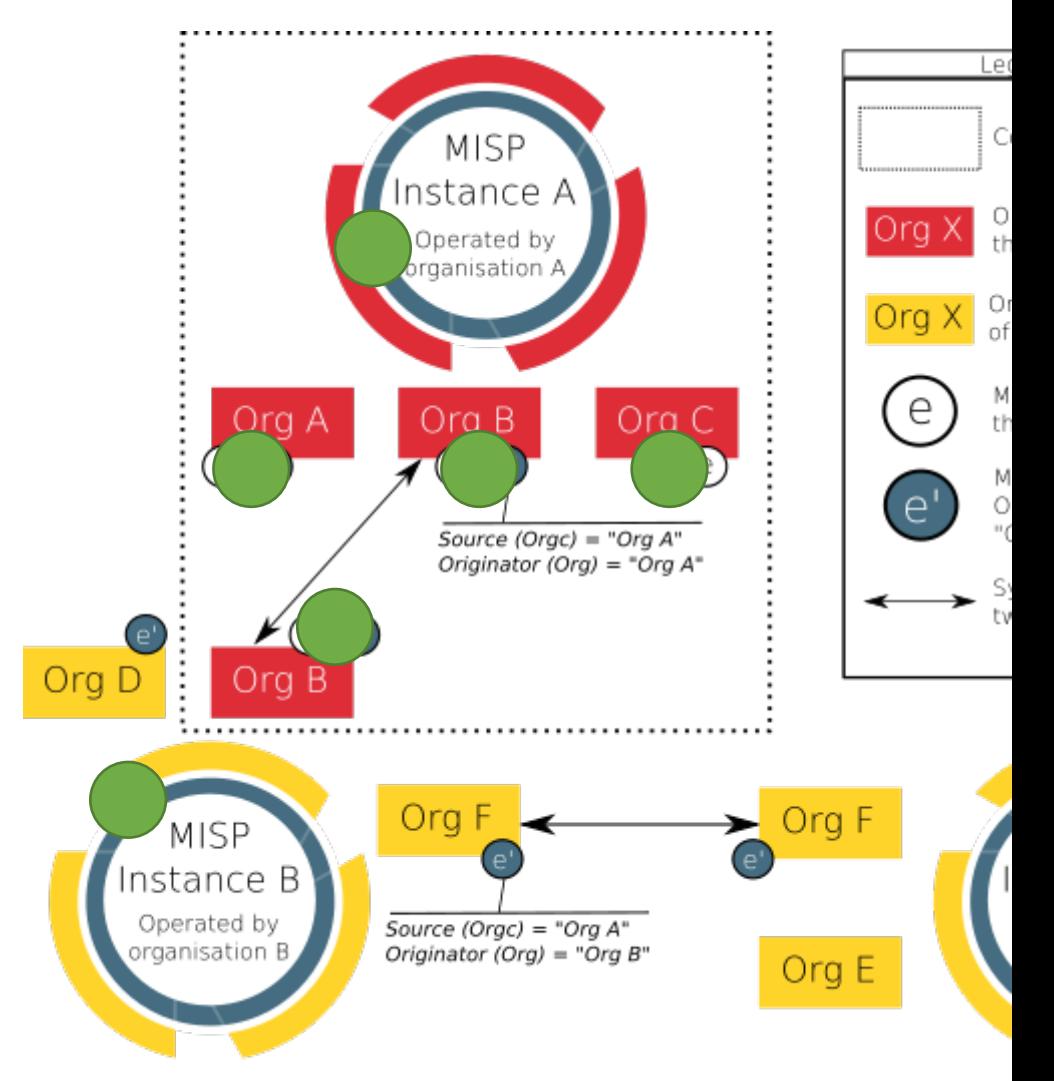

#### Tipo de distribuição: **Connected communities**

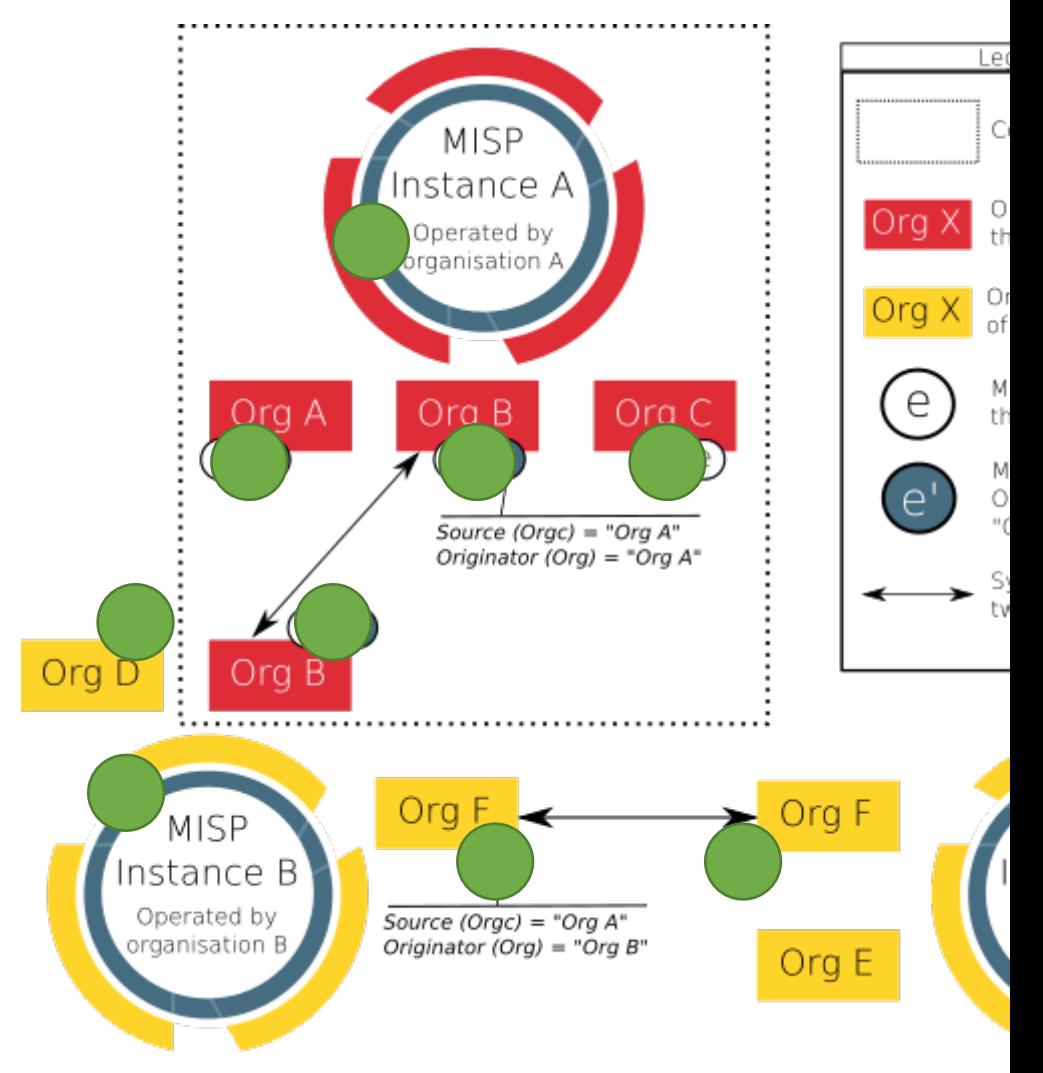

### Tipo de distribuição: **All communities**

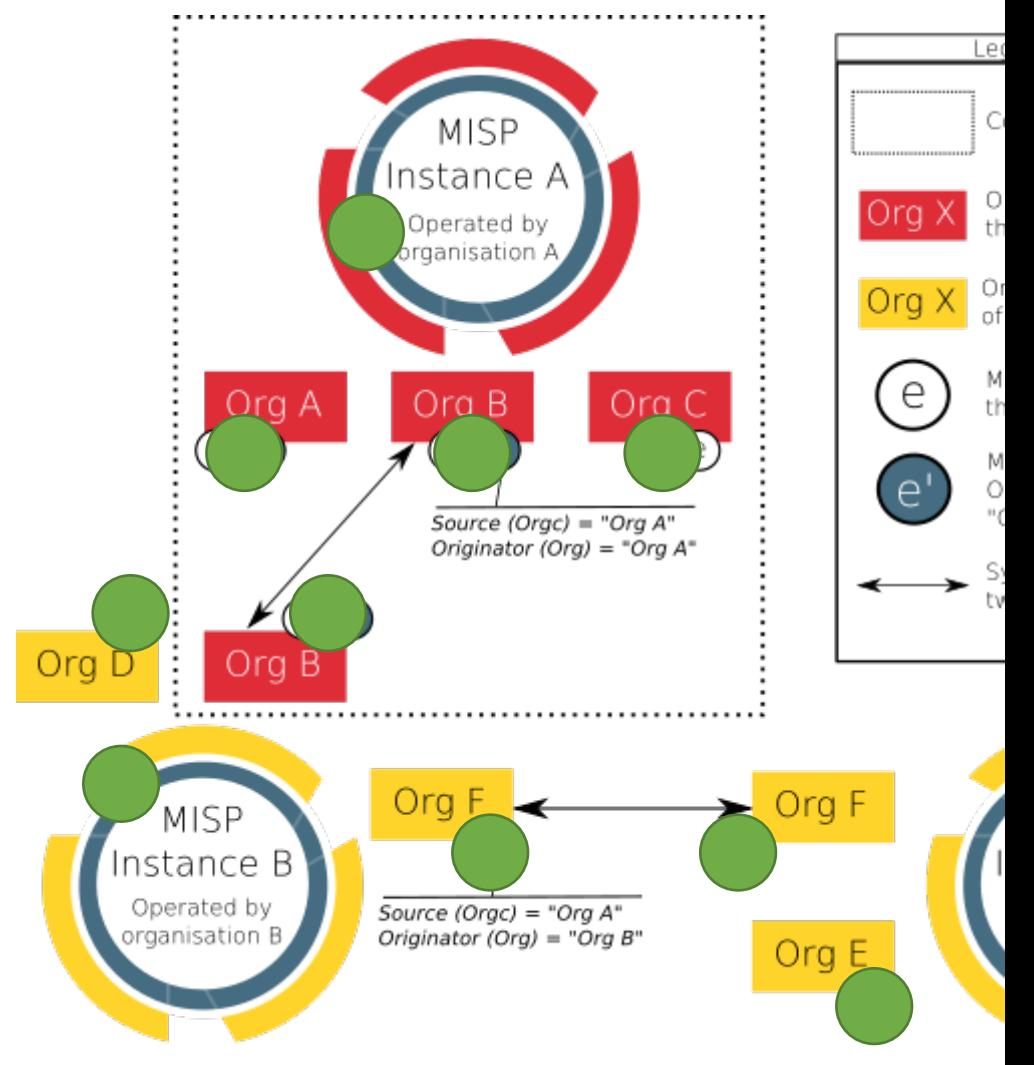

### Tipo de distribuição: **Sharing group**

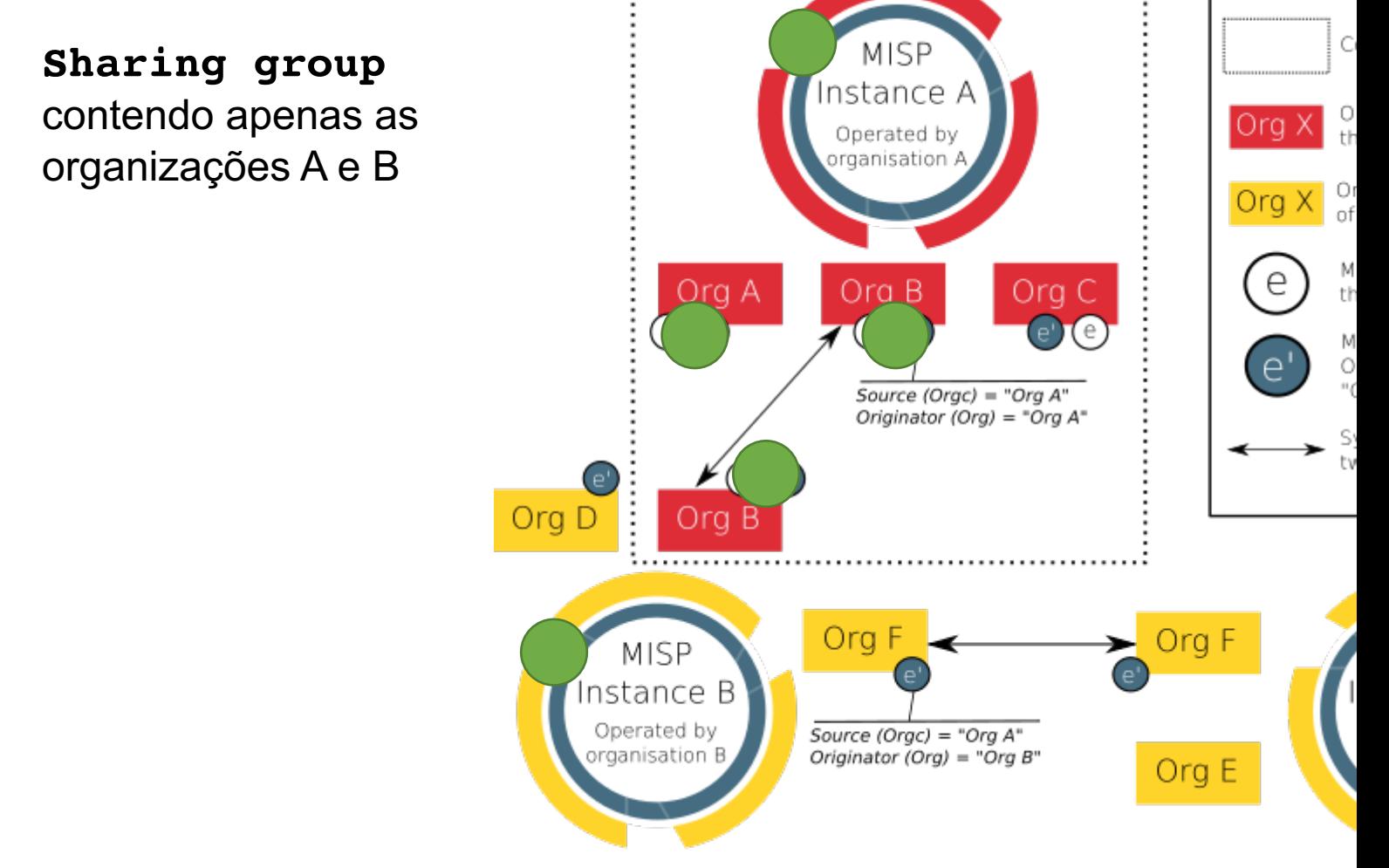

Ler

### **Configuração da instância que receberá os eventos**

Crie na instância que receberá eventos:

- Uma **organização local** 
	- com o **mesmo nome e o mesmo UUID** da organização que enviará os eventos
	- crie um usuário do tipo "**sync-user**" nesta organização
- Envie para os administradores da instância que enviará os eventos os seguintes dados da sua instância:
	- **URL**
	- **Organisation Identifier**
	- **UUID**
	- **Authkey** do usuário "**sync-user**"

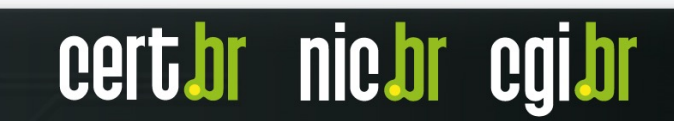

**nic.br** 

### **Configuração da instância que enviará os eventos (1/3)**

Na instância que enviará os eventos, crie um servidor de sincronia:

- Na tela principal do MISP, clique em "**Sync Actions - List Servers**"
- Na tela "**Servers**", localize o link "**New Servers**"
- Na tela "**Add Server**" entre com a seguinte informação:
	- Em "**Instance Identification**" coloque os dados da **instância que receberá** os eventos:
		- **Base URL**: URL da instância
		- **Instance Name**: nome da organização

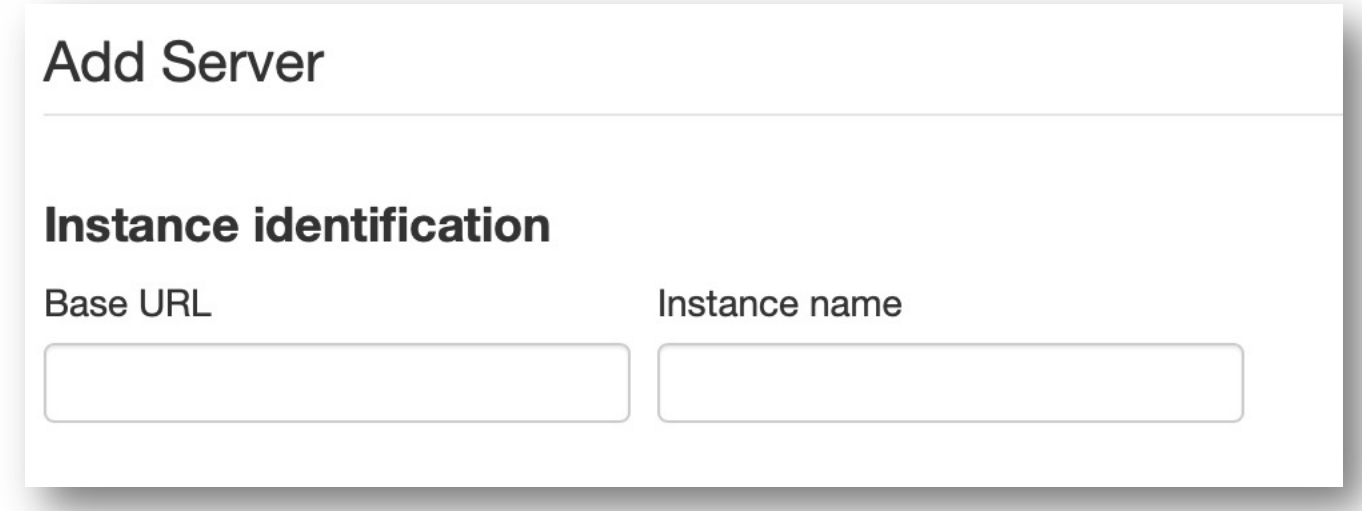

**[CONTINUA NO PRÓXIMO** *SLIDE***]**

### **Configuração da instância que enviará os eventos (2/3)**

#### **[CONTINUAÇÃO DO** *SLIDE* **ANTERIOR]**

- Em "**Instance ownership and credentials**" coloque os dados da instância que receberá os eventos:
	- **Organisation Type**: Selecione o tipo de organização, geralmente "**New external organisation**"
	- **Remote Organisation's Name**: "**Organisation Identifier**" informado
	- **Remote Organisation's UUID**: o "**UUID**" informado
	- **Authkey**: Preencha com a **authkey** do **sync-user** informado

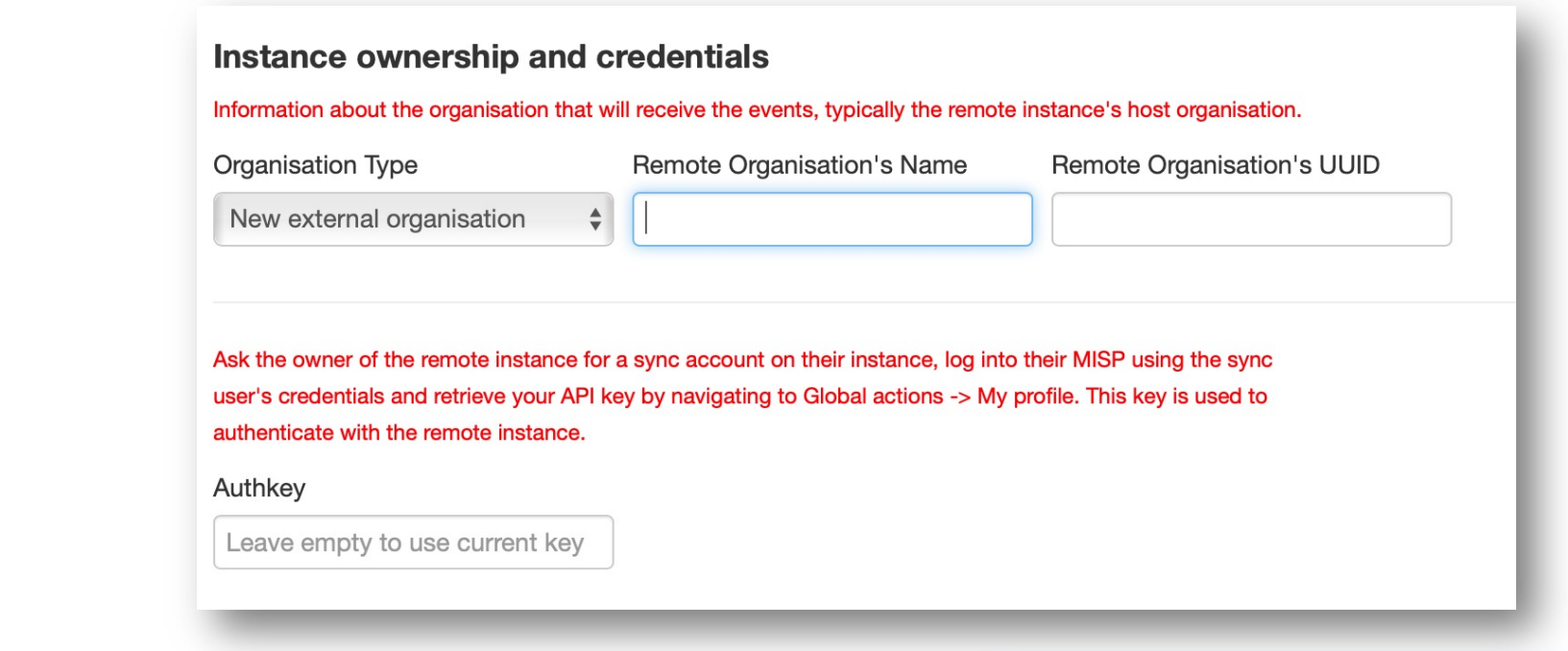

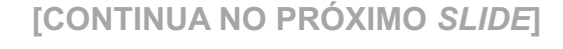

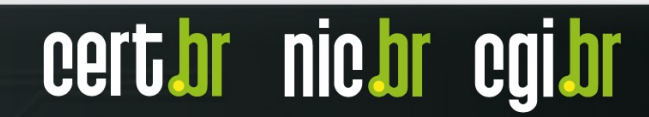

#### **TLP:WHITE**

**Certion micion cgilor** 

### **Configuração da instância que enviará os eventos (3/3)**

**[CONTINUAÇÃO DO** *SLIDE* **ANTERIOR]**

- Em "**Enabled synchronisation methods**":
	- Marque a opção "**Push**"
- Ao final clique em **Submit**

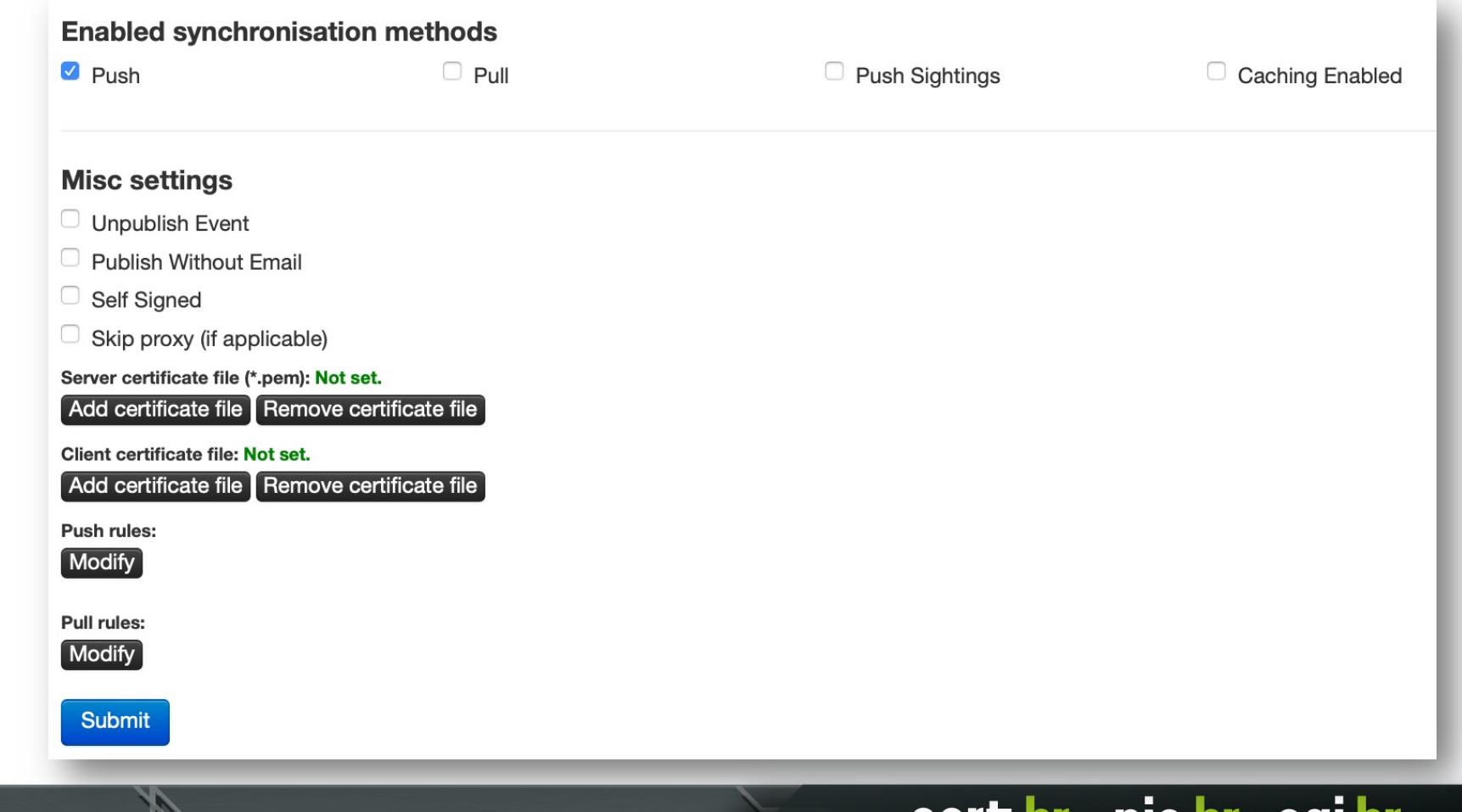

### **Atualização do MISP (1/2)**

É importante manter o MISP sempre atualizado.

- Para verificar se existem atualizações disponíveis, na janela principal do MISP clique em "**Administration – Server Settings & Maintenance**"
- Na tela "**Server Settings & Maintenance**" clique em "**Diagnostics**"
- Verifique se existem atualizações disponíveis ou se o MISP está atualizado

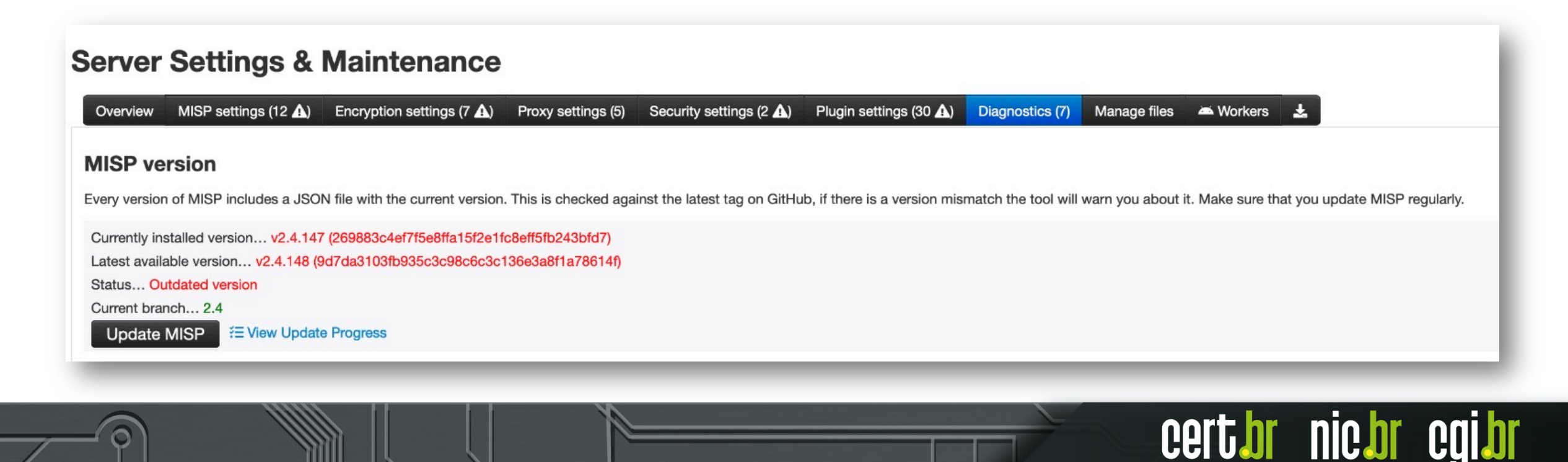

nic.br

**CO** 

cert

### **Atualização do MISP (2/2)**

- Caso necessite de atualizações, clique no botão "**Update MISP**"
- Aguarde até a atualização terminar
- Recarregue a página e verifique se o MISP foi atualizado

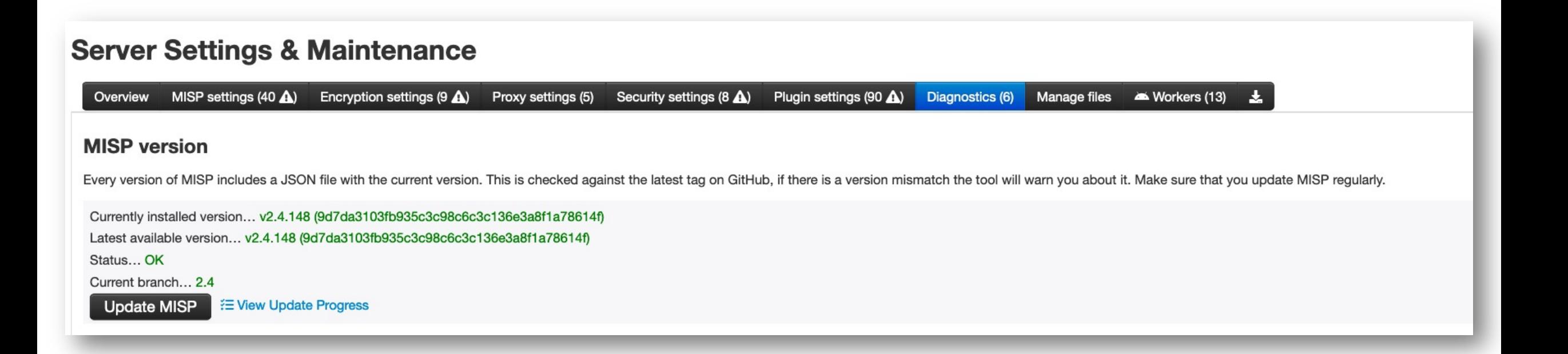

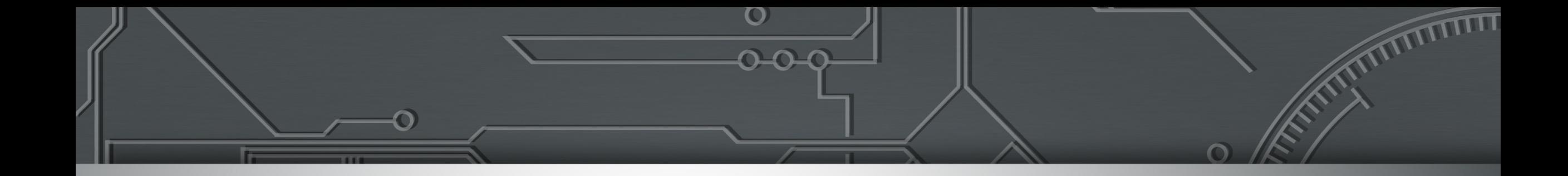

## **Uso do MISP de Maneira Automatizada**

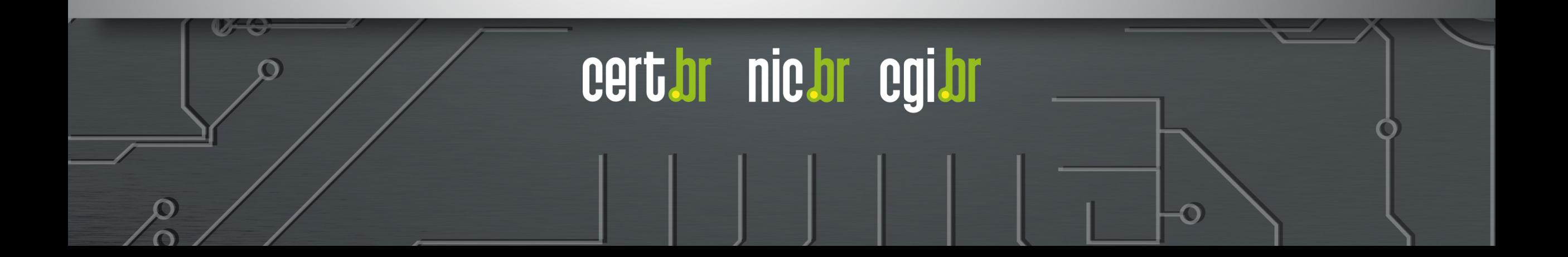

#### **TLP:WHITE**

### **Recomendações para automatização**

Ter um usuário específico para essa finalidade.

Começar "pequeno".

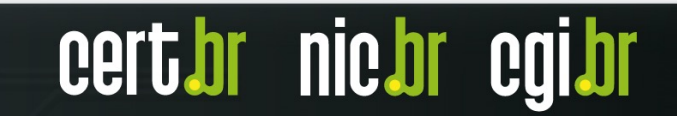

### **REST API**

- O MISP tem uma REST API que possibilita, entre outros:
- gerenciar eventos (adicionar, atualizar e remover)
- gerenciar atributos
- gerenciar **tags**
- gerenciar [organizações](https://www.circl.lu/doc/misp/automation/)
- gerenciar usuários
- submeter **sightings**
- obter estatísticas de atributos/**tags**

Referências: https://www.circl.lu/doc/misp/automation/

#### Exemplo de consulta utilizando curl **Busca por eventos publicados no último dia (saída JSON) TLP:WHITE**

**nic.br** 

curl  $-s \backslash$ 

- -d '{"returnFormat":"json","publish timestamp":"1d"}' \
- -H "Authorization: <sua authkey>" \
- -H "Accept: application/json" \
- -H "Content-type: application/json" \
- -X POST https://<FQDN>/events/restSearch

### Exemplo de consulta utilizando curl **Busca por um evento pelo seu ID (saída CSV)**

curl  $-s \setminus$ 

-d '{"returnFormat":"csv","eventid":"<id do evento>"}' \

**TLP:WHITE**

nic br

- -H "Authorization: <sua authkey>" \
- -H "Content-type: application/json" \
- -X POST https://<FQDN>/events/restSearch

#### Exemplo de consulta utilizando curl **Busca de eventos com atributos específicos (saída JSON) TLP:WHITE**

#### Retorna eventos

- com atributos do tipo URL
- publicados no último dia
- com a **tag rsit:fraud="phishing"**

#### curl  $-s \setminus$

```
-d '{"returnFormat":"json","type":"url","date":"1d","tags":["rsit:fraud=\"phishing\""]}' \
```
**nic.br** 

- -H "Authorization: <sua authkey>" \
- -H "Accept: application/json" \
- -H "Content-type: application/json" \
- -X POST https://<FQDN>/attributes/restSearch | \
- jq -c '.response.Attribute[].value'

### **PyMISP**

O PyMISP é uma biblioteca em Python utilizada para acessar o MIS

[Para utilizar o PyMISP](https://www.circl.lu/doc/misp/pymisp/) é necessário ter uma authkey em uma inst

Referências:

- https://www.misp-project.org/misp-training/a.2-pymisp.pdf
- https://www.circl.lu/doc/misp/pymisp/
- https://pymisp.readthedocs.io/en/latest/

### PyMISP **Funcionalidades**

**nic.br** 

Interação:

- Adicionar, consultar, atualizar, apagar e publicar eventos
- Adicionar, consultar e atualizar
	- **tags** e **sightings**
	- atributos de
		- arquivos: *hashes, registry keys, patterns, pipe, mutex*
		- rede: endereço IP, *hostname*, domínio, URL, etc
		- *e-mail*: origem, destino, assunto, anexos, etc
		- dentre outros
- Fazer *upload* / *download* de binários
- Pesquisar por palavras-chave
- Consultar adições ou alterações em um determinado período (1h, 1d, 7d, etc):
	- eventos
	- meta-dados
	- atributos

#### Tarefas Administrativas:

- Gerenciar
	- usuários
	- organizações
	- servidores de sincronia
- Exportar estatísticas
- Gerenciar feeds
- Consultar *status* e versões

### PyMISP **Instalação**

É possível instalar o PyMISP pelo utilitário **pip** ou diretamente do seu repositório no GitHub.

Para instalar o PyMISP pelo **pip**, digite o comando:

pip install pymisp

Para instalar o PyMISP pelo GitHub, digite os comandos:

git clone https://github.com/MISP/PyMISP.git && cd PyMISP python setup.py install

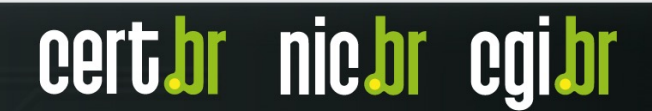

**TLP:WHITE**

### PyMISP **Arquivo keys.py**

É uma convenção para facilitar o gerenciamento de **authkeys** e URLs utilizadas por múltiplos *scripts*

#!/usr/bin/env python3

misp\_url = 'https://<FQDN>' misp\_key = '<AUTHKEY>' # MISP auth key found on the MISP web interface misp\_verifycert = True

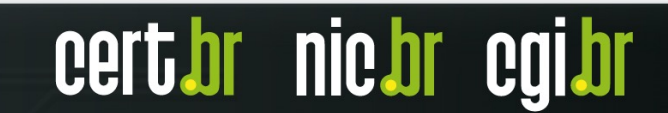

**TLP:WHITE**

#### PyMISP **Exemplo de Código para Publicação de um Evento (1/2) TLP:WHITE**

#!/usr/bin/env python3

```
from pymisp import ExpandedPyMISP, MISPEvent, MISPAttribute
from keys import misp url, misp key, misp verifycert
```

```
if name == ' main ':# create misp instance
   misp = ExpandedPyMISP(misp_url, misp_key, misp_verifycert)
   # create event
   my event = MISPEvent()
   my_event.info = 'Phishing: www.example.org'
   # threat IDs: 1 = High / 2 = Medium / 3 = Low / 4 = Undefinedmy event.threat level id = 1# analysis IDs: 0 = Initial / 1 = Ongoing / 2 = Completed
   my event.analysis = 1# distribution IDs: 0 = Your Organization only / 1 = This community only /
   # 2 = Connected communities / 3 = All communities
   my_event.distribution = 1
```

```
# add basic information to event
my event = misp.add event(event=my event, pythonify=True)
```
**[CONTINUA NO PRÓXIMO** *SLIDE***]**

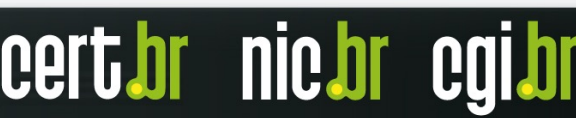

#### PyMISP **Exemplo de Código para Publicação de um Evento (2/2) TLP:WHITE**

**[CONTINUAÇÃO DO** *SLIDE* **ANTERIOR]**

```
# add event tag
# tag IDs: 1 = tlp:red / 2 = tlp:amber / 3 = tlp:green / 4 = tlp:white
misp.tag(my event, '2')
# the phishing URL
phishing_url = 'http://www.example.org/phishing_page.html'
# add event atribute
url Attribute = MISPAttribute()
url_Attribute.category = 'Network activity'
url_Attribute.type = 'url'
url Attribute.value = phishing url
url_Attribute.comment = 'Phishing URL'
url_Attribute.to_ids = True
misp.add attribute(my event.id, attribute=url Attribute, pythonify=True)
```

```
# publish event
misp.publish(event=my_event.id)
```

```
print(my_event.to_json())
```
 $#$  EOF

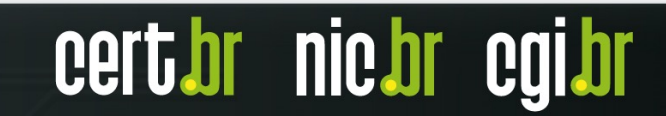

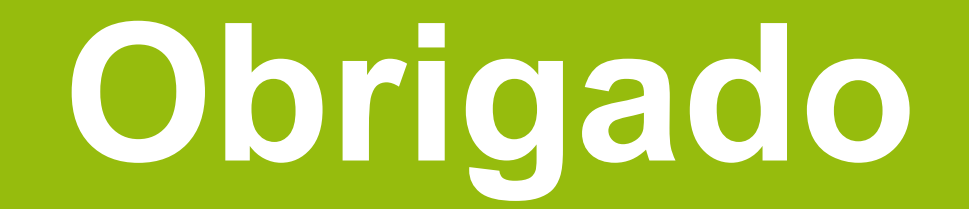

**marcus@cert.br**

https://cert.br/  $\textcircled{a}$  Notificações para: cert@cert.br  $\textcircled{b}$  @certbr

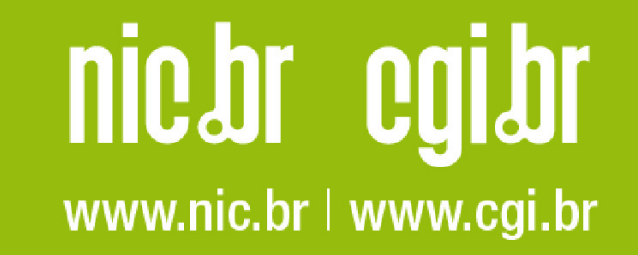